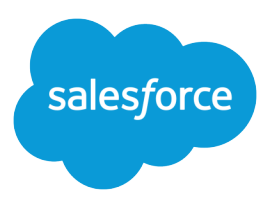

# Analytics Bindings Developer Guide

Salesforce, Summer '18

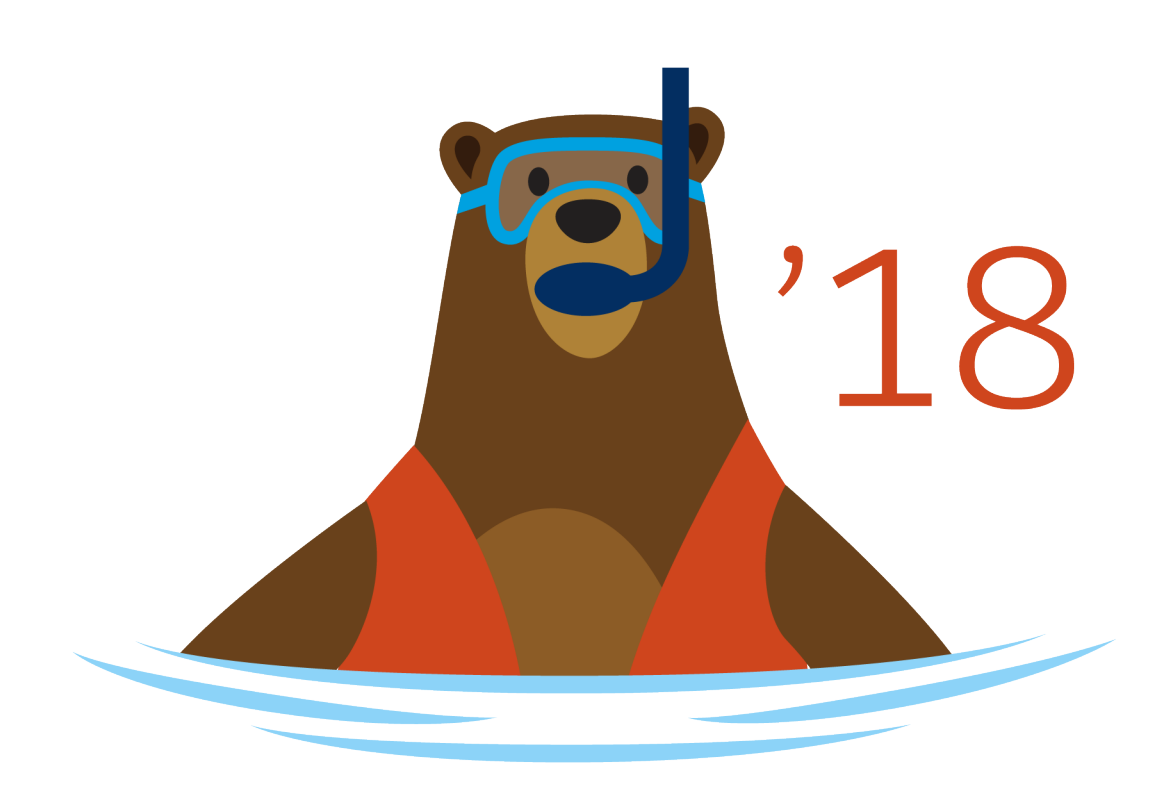

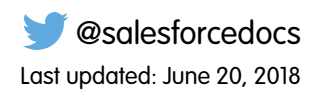

© Copyright 2000–2018 salesforce.com, inc. All rights reserved. Salesforce is a registered trademark of salesforce.com, inc., as are other names and marks. Other marks appearing herein may be trademarks of their respective owners.

## **CONTENTS**

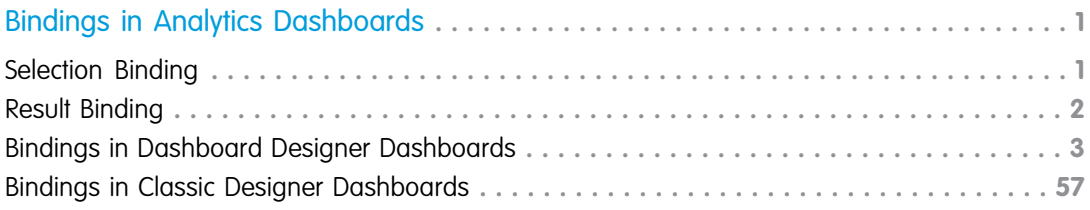

## <span id="page-4-0"></span>BINDINGS IN ANALYTICS DASHBOARDS

Bindings enable interactions among different components in a dashboard. You control the interactions by binding steps to each other. There are two types of bindings: selection binding and results binding. The selection or results of one step triggers updates in other steps in the dashboard.

You can set up bindings in dashboards built in the dashboard designer or classic designer. The bindings syntax is different for each designer. Salesforce.com recommends that you use the dashboard designer, which offers more ways to use bindings.

Tip: Before you create bindings to make widgets interactive, consider faceting. Facets are the simplest and most common way to specify interactions between widgets. When faceted, selections made in one widget automatically filter all other widgets using steps from the same dataset. Faceting is easy to set up, but it is limited. It can only filter other steps and works only on steps from the same dataset. To create interactions outside this scope, use bindings.

For more information about steps, see [Widget Steps in an Analytics Dashboard.](https://help.salesforce.com/apex/HTViewHelpDoc?id=bi_dashboard_steps.htm&language=en_US) For more information about faceting, see [Making Widgets](https://help.salesforce.com/apex/HTViewHelpDoc?id=bi_dashboard_widgets_interactive.htm&language=en_US) [Interactive Using Facets and Bindings](https://help.salesforce.com/apex/HTViewHelpDoc?id=bi_dashboard_widgets_interactive.htm&language=en_US).

#### [Selection Binding](#page-4-1)

Selection binding is a method used to update a step based on the selection in another step. Selection bindings are interaction-driven, where it's evaluated each time the user selects something in a widget.

#### [Result Binding](#page-5-0)

Results binding is a method used to update a step based on the results of another step.

#### [Bindings in Dashboard Designer Dashboards](#page-6-0)

The dashboard designer treats selection and results bindings the same. Both types of bindings operate on tabular data and return complete rows, even for columns not used in widgets. The dashboard designer treats multiple selections as tabular data and single selections as a single row of tabular data. The designer expresses each row of tabular data in the form of an array of objects, where each object is keyed by the column name.

### [Bindings in Classic Designer Dashboards](#page-60-0)

<span id="page-4-1"></span>Unlike the dashboard designer, the classic designer treats selection and results bindings differently. The classic designer assumes results binding returns tabular data and selection binding returns a single string. Because the classic designer doesn't emit full rows, you can only create bindings based on a grouping column.

## Selection Binding

Selection binding is a method used to update a step based on the selection in another step. Selection bindings are interaction-driven, where it's evaluated each time the user selects something in a widget.

For example, you have the following dashboard.

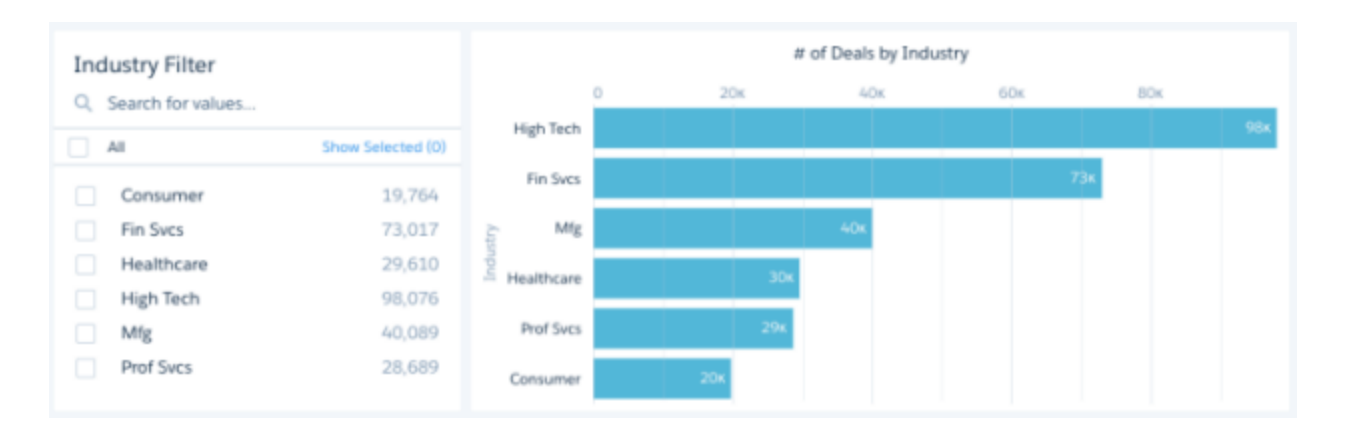

A selection in the Industry Filter widget filters the results in the # of Deals by Industry chart.

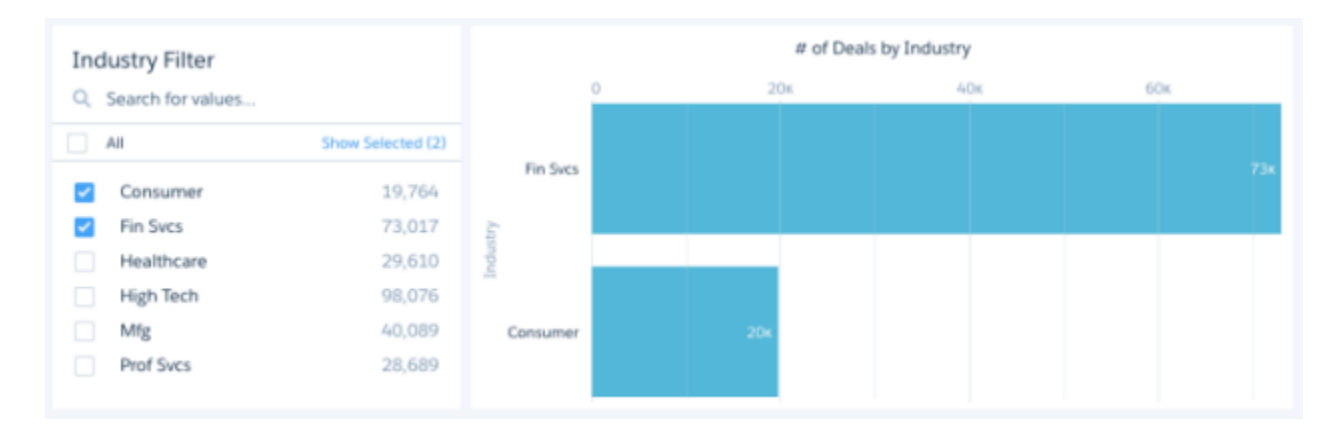

A selection binding can be used to:

- **•** Specify interactions between widgets which use steps from different datasets.
- <span id="page-5-0"></span>• In addition to filters, specify the measures, groupings, and other aspects of a step query.
- **•** Set widget display properties for some widget types (number and chart only).

## Result Binding

Results binding is a method used to update a step based on the results of another step.

A results binding is typically used to:

- **•** Define intermediate results for a complex calculation. For example, to calculate the total opportunity amount for the top-five products, use one step to calculate the top-five products. Then use those results to filter another step that calculates the total number of open cases for each product.
- **•** Set an initial filter selection for a dashboard based on a characteristic of the logged-in user, like their country.
- **•** Dynamically change the display of a widget based on the results of a step. For example, you can configure a number widget to show different colors based on the value of the measure. (In dashboard designer only.)

## <span id="page-6-0"></span>Bindings in Dashboard Designer Dashboards

The dashboard designer treats selection and results bindings the same. Both types of bindings operate on tabular data and return complete rows, even for columns not used in widgets. The dashboard designer treats multiple selections as tabular data and single selections as a single row of tabular data. The designer expresses each row of tabular data in the form of an array of objects, where each object is keyed by the column name.

## **[Syntax](#page-6-1)**

You must specify the right syntax when creating a binding in a dashboard designer dashboard. The syntax is different for each dashboard designer.

## [Binding Functions](#page-6-2)

dashboard designer dashboards support a variety of bindings functions that get data from a source step, manipulate it, and serialize it to make it consumable by the target step.

[Binding Limitations for Dashboard Designer Dashboards](#page-24-0)

Analytics supports bindings in numerous places, but not everywhere. Review the following limitations before you create any bindings.

### [Binding Errors](#page-24-1)

If you create an invalid binding in a dashboard designer dashboard, the widget that uses the binding displays an error in the dashboard.

#### [Use Cases](#page-25-0)

<span id="page-6-1"></span>To help you better understand how to build bindings, look at these different binding use cases.

## **Syntax**

You must specify the right syntax when creating a binding in a dashboard designer dashboard. The syntax is different for each dashboard designer.

To specify a selection or results binding in the dashboard designer, use the following syntax.

<stepID>.<result|selection>

#### For example,

<span id="page-6-2"></span>mySourceStep.selection

Note: When specifying the step, you specify the ID, not the label.

## Binding Functions

dashboard designer dashboards support a variety of bindings functions that get data from a source step, manipulate it, and serialize it to make it consumable by the target step.

If the input data has empty results, the function returns a null value. If the specified location of the data doesn't exist, an error occurs. For example, the binding is defined to get data from row 3, but row 3 doesn't exist. An error also occurs if the shape of the input data doesn't meet the requirement for the function.

Binding functions operate on input data with one the following shapes.

- **•** Scalar value, like 0, "this is scalar", or null.
- **•** One-dimensional array, like ([1, 2, 3]) or (["one","two","three"])

**•** Two-dimensional array (an array of arrays), like ([ [1, 2], [3, 4] ])

The required shape of the input data varies with each function. After processing the data, the functions can change the shape of the data.

Each binding consists of nested functions. Each binding must have one data selection function and one data serialization function. Optionally, bindings can have multiple data manipulation functions. (The following sections describe these types of functions.) The following example illustrates how nested functions in a binding work together to produce the expected result for a target step in which they are defined. The example is based on the following binding.

```
coalesce(cell(mySourceStep.selection, 0, \"grouping\"), \"state\").asString()
```
The mySourceStep step has the following input data.

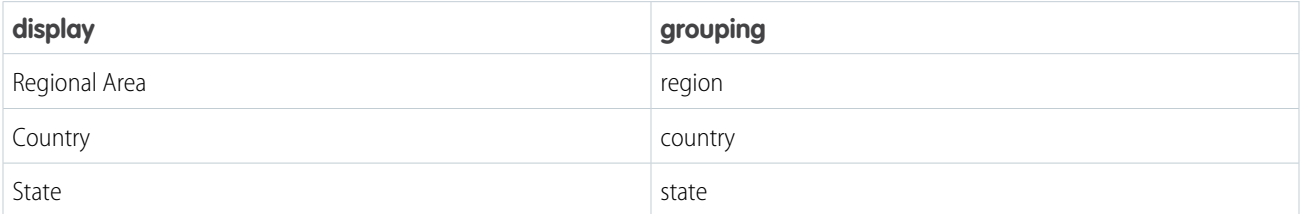

Technically, the data for this step is stored as a two-dimensional array, where each row is stored as a map of key-value pairs.

```
\lceil["display":"Regional Area", "grouping":"region"],
    ["display":"Country", "grouping":"country"],
    ["display":"State", "grouping":"state"]
]
```
At runtime, Analytics evaluates the binding functions, starting with the innermost function. Using that logic, Analytics evaluates the example's binding functions in the following order.

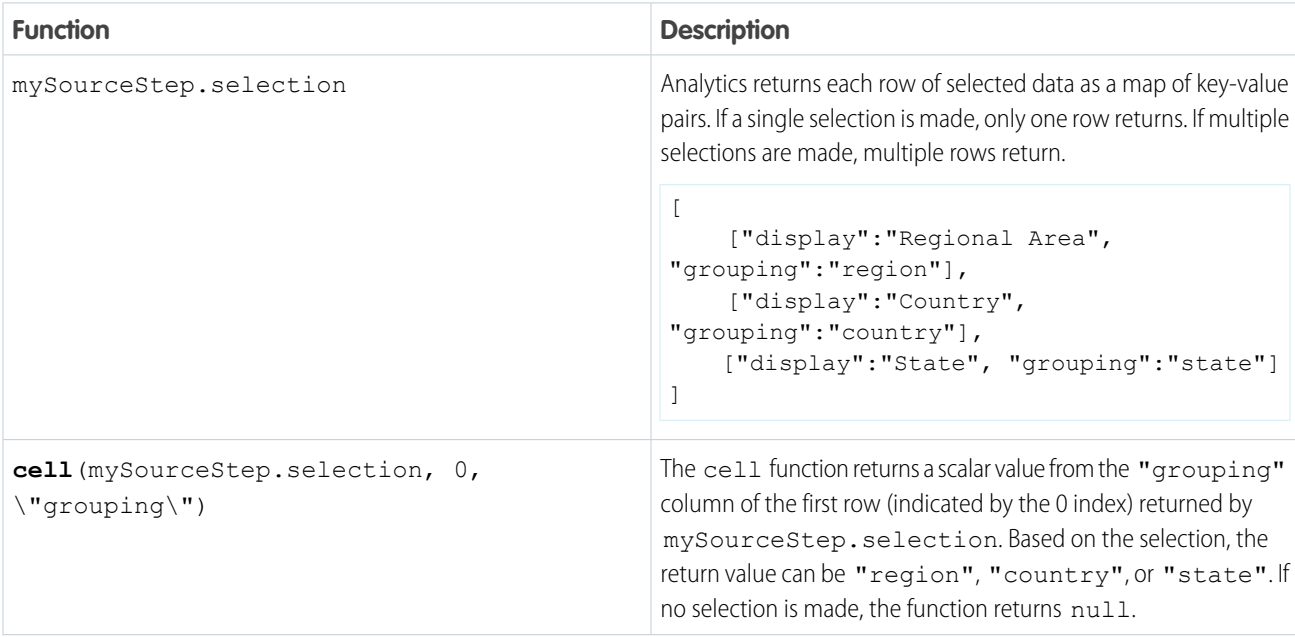

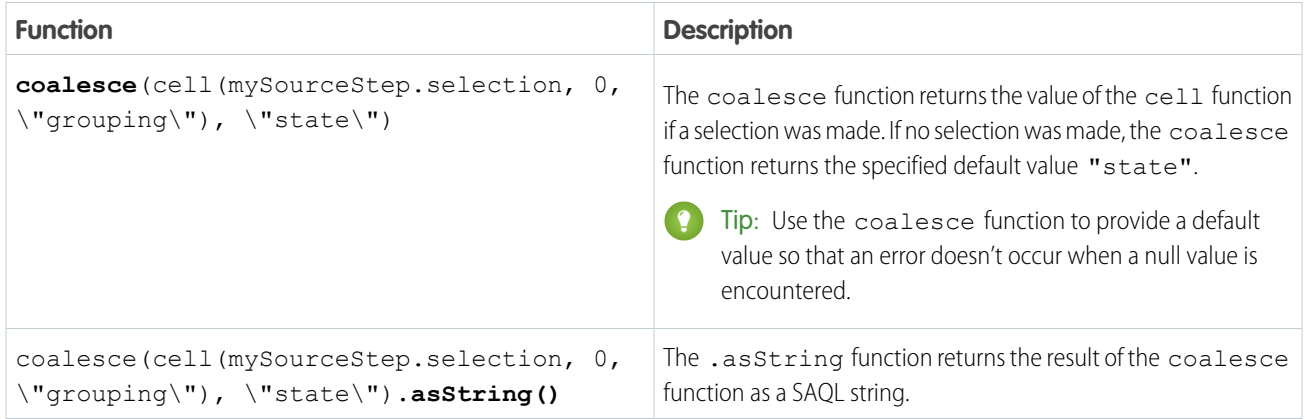

To see how these functions are used in bindings, see [Use Cases](#page-25-0).

## [Data Selection Functions](#page-8-0)

A data selection function selects data from a source. The source can be either a selection or results of a step. The function returns a table of data, where each column has a name, and each row has an index, starting with 0. From the table, you can select one or more rows, one or more columns, or a cell to include in your binding.

## [Data Manipulation Functions](#page-12-0)

A data manipulation function changes the data into the format required by the data serialization function (see the next section). You can apply a manipulation function on the results from a data selection or other data manipulation function. If the input data is null, the manipulation function returns null, unless otherwise specified.

## [Data Serialization Functions](#page-18-0)

<span id="page-8-0"></span>Serialization functions convert the data into the form expected by the step in which the binding is inserted. For example, if the binding is used in a compact-form step, use the asObject() function to format the data into a one-dimensional object.

## Data Selection Functions

A data selection function selects data from a source. The source can be either a selection or results of a step. The function returns a table of data, where each column has a name, and each row has an index, starting with 0. From the table, you can select one or more rows, one or more columns, or a cell to include in your binding.

In cases where multiple rows or columns of data are selected, the function returns a two-dimensional array. When a single row or single column is selected, the function returns a one-dimensional array. When a cell is selected, the function returns a scalar value. The function returns null if the source is empty. If the function tries to select data that doesn't exist, a binding error occurs. For example, the table only has two rows, but you try to select data from the third row.

## [cell Function](#page-9-0)

Returns a single cell of data as a scalar, like "This salesperson rocks", 2, or null. An error occurs if the rowIndex is not an integer, the columnName is not a string, or the cell doesn't exist in the table.

## [column Function](#page-10-0)

Returns one column of data (as a one-dimensional array) or multiple columns of data (as a two-dimensional array).

## [row Function](#page-11-0)

Returns one row of data (as a one-dimensional array) or multiple rows (as a two-dimensional array). For selection binding, you typically use this function to return the first row or all rows. For results binding, you might want specific rows. To determine the row index, display the step results in a values table.

## <span id="page-9-0"></span>cell Function

Returns a single cell of data as a scalar, like "This salesperson rocks", 2, or null. An error occurs if the rowIndex is not an integer, the columnName is not a string, or the cell doesn't exist in the table.

## **Syntax**

cell(source, rowIndex, columnName)

## **Arguments**

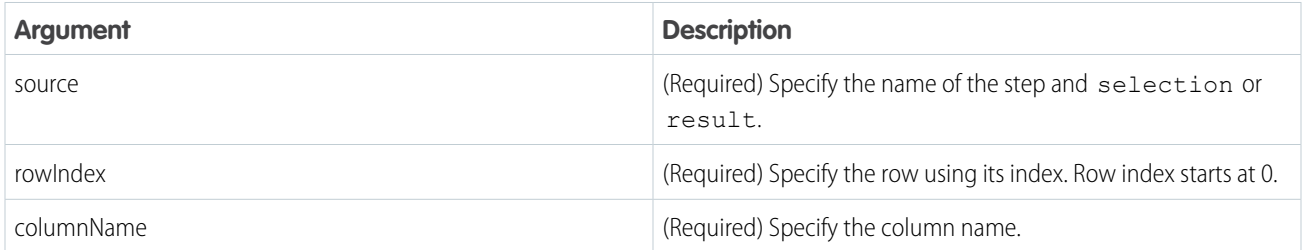

The following example is based on the myStep source step. Assume that myStep.selection retrieves the following rows from the step.

```
\lceil{stateName: 'CA', Amount:100},
    {stateName: 'TX', Amount:200},
    {stateName: 'OR'', Amount:300},
    {stateName: 'AL', Amount:400},
]
```
Although Analytics doesn't store this data as a table, let's show the data in this format to make it easier to understand the example.

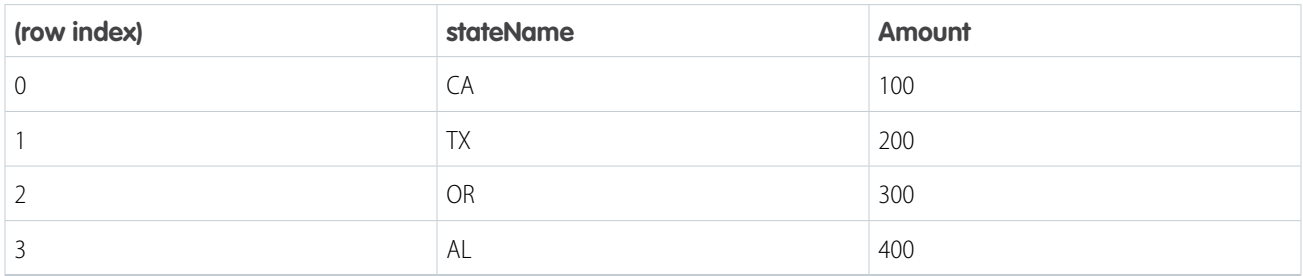

## Example:

```
cell(myStep.selection, 1, "stateName")
```
Output: "TX"

## <span id="page-10-0"></span>column Function

Returns one column of data (as a one-dimensional array) or multiple columns of data (as a two-dimensional array).

## **Syntax**

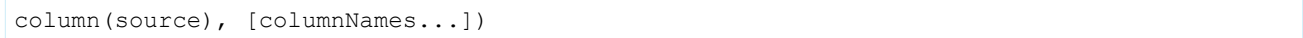

## Arguments

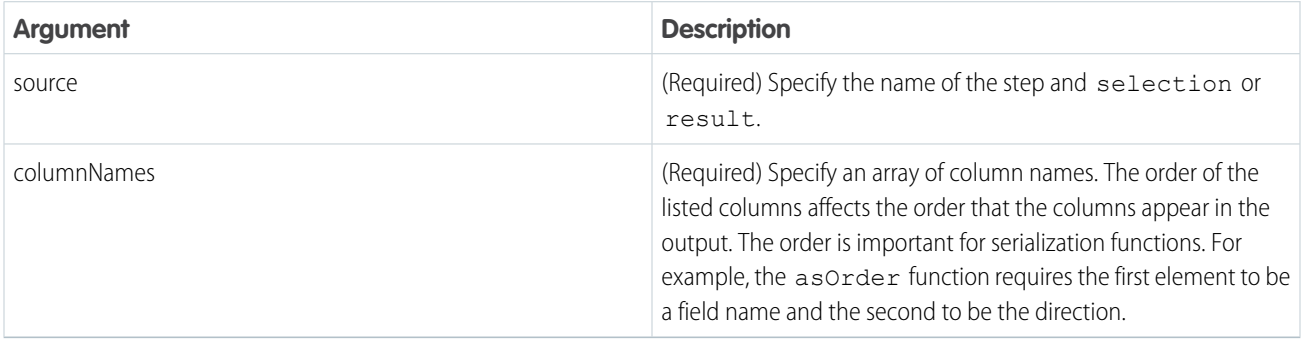

The following examples are based on the myStep source step. Assume that myStep.selection retrieves the following rows from the step.

```
\mathbb{I}{stateName: 'CA', Amount:100},
    {stateName: 'TX', Amount:200},
    {stateName: 'OR'', Amount:300},
    {stateName: 'AL', Amount:400},
]
```
Although Analytics doesn't store this data as a table, let's show the data in this format to make it easier to understand the examples that follow.

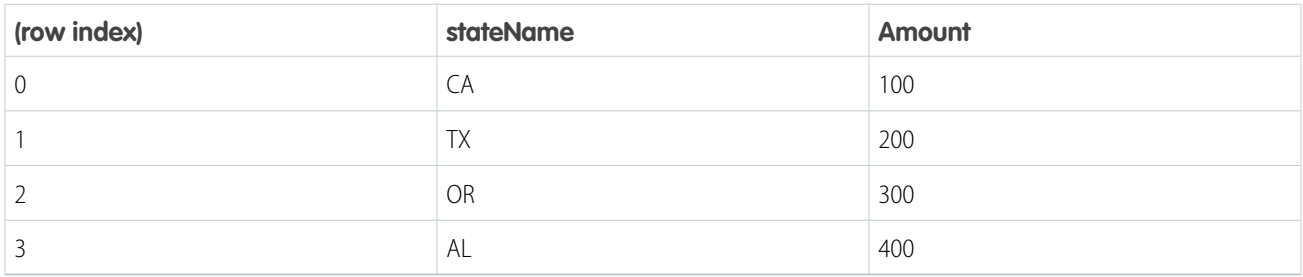

## Example:

column(myStep.selection, ["stateName"])

#### Output:

["CA", "TX", "OR", "AL"]

### Example:

column(myStep.selection, [])

Output:

[ ["CA", "TX", "OR", "AL"], ["100", "200"," "300", "400"] ]

## <span id="page-11-0"></span>row Function

Returns one row of data (as a one-dimensional array) or multiple rows (as a two-dimensional array). For selection binding, you typically use this function to return the first row or all rows. For results binding, you might want specific rows. To determine the row index, display the step results in a values table.

## **Syntax**

row(source), [rowIndices...], [columnNames...])

## **Arguments**

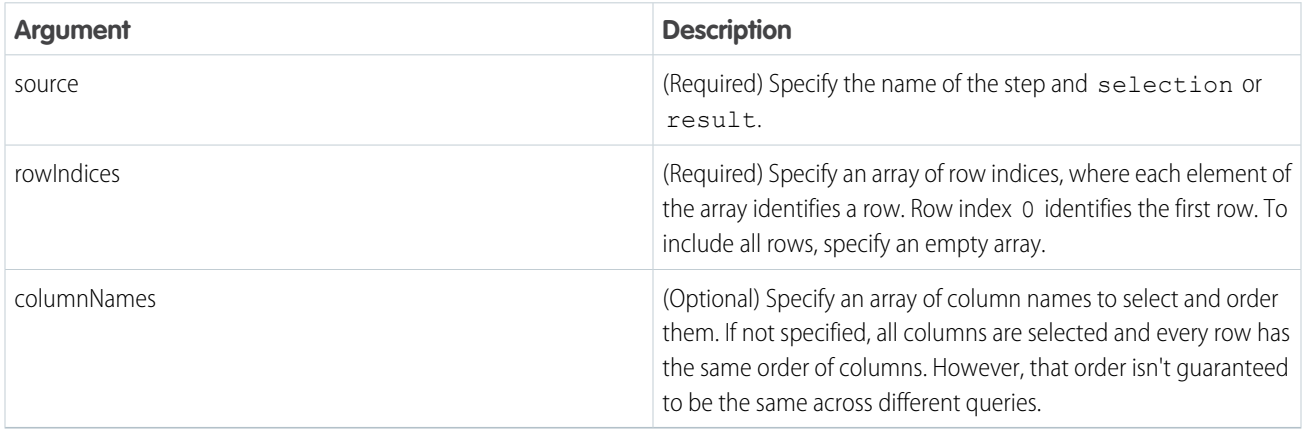

The following examples are based on the myStep source step. Assume that myStep.selection retrieves the following rows from the step.

```
[
    {stateName: 'CA', Amount:100},
    {stateName: 'TX', Amount:200},
    {stateName: 'OR'', Amount:300},
    {stateName: 'AL', Amount:400},
]
```
#### Bindings in Analytics Dashboards and the state of the state of the state of the state of the Binding Functions

Although Analytics doesn't store this data as a table, let's show the data in this format to make it easier to understand the examples that follow.

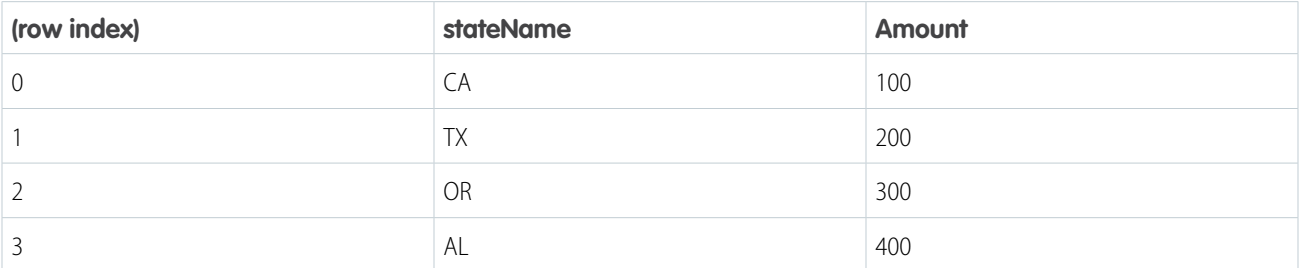

### Example:

```
row(myStep.selection, [0], ["Amount"])
```
Output:

["100"]

## Example:

row(myStep.selection, [0,2], [])

Output:

[ ["CA", "100"], ["OR", "300"] ]

## Example:

```
row(myStep.selection, [], ["stateName"])
```
## Output:

[ ["CA"], ["TX"], ["OR"], ["AL"] ]

## Example:

```
row(myStep.selection, [0,2], ["stateName", "Amount"])
```
<span id="page-12-0"></span>Output:

[ ["CA", "100"], ["OR", "300"] ]

## Data Manipulation Functions

A data manipulation function changes the data into the format required by the data serialization function (see the next section). You can apply a manipulation function on the results from a data selection or other data manipulation function. If the input data is null, the manipulation function returns null, unless otherwise specified.

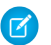

Note: If data manipulation isn't required, add a data serialization function to the results of the data selection functions.

## [coalesce Function](#page-13-0)

Returns the first non-null source from a list of sources. Useful for providing a default value in case a function returns a null value.

#### [concat Function](#page-14-0)

Joins streams from multiple sources into a one- or two-dimensional array. Null sources are skipped.

### [flatten Function](#page-14-1)

Flattens a two-dimensional array into a one-dimensional array.

### [join Function](#page-15-0)

Converts a one- or two-dimensional array into a string by joining the elements using the specified token. An error occurs if the data has any other shape.

#### [slice Function](#page-16-0)

Selects one or more values from a one-dimensional array given a start and, optionally, an end position, and returns a one-dimensional array. An error occurs if the start value is greater than the end value. Negative indices are supported.

## [toArray Function](#page-16-1)

Converts scalars to a one-dimensional array, and one-dimensional arrays to a two-dimensional array. For example, use this function to convert the scalar result of a cell function to an array, which is required by compact-form measures, groups, and order clauses. The function returns an error if the input is a series of static one-dimensional arrays, a two-dimensional array, or a mix of scalars and one-dimensional arrays.

### [valueAt Function](#page-17-0)

<span id="page-13-0"></span>Returns the single scalar value at the given index.

## coalesce Function

Returns the first non-null source from a list of sources. Useful for providing a default value in case a function returns a null value.

## **Syntax**

coalesce(source1, source2,...)

## **Arguments**

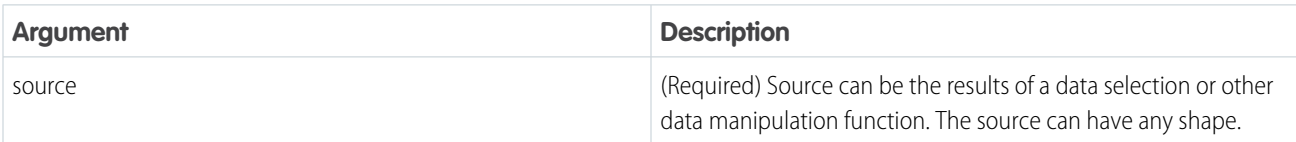

## Example:

coalesce(cell(step1.selection, 0, "column1"), "green")

Output: The output is the result returned by cell(step1.selection, 0, "column1"). However, if cell(step1.selection, 0, "column1") returns null, then the output is

#### "green"

For an application of this function in a bindings use case, see [Change the Map Type Based on a Toggle Widget](#page-54-0).

## <span id="page-14-0"></span>concat Function

Joins streams from multiple sources into a one- or two-dimensional array. Null sources are skipped.

## Syntax

```
concat(source1, source2,...)
```
## **Arguments**

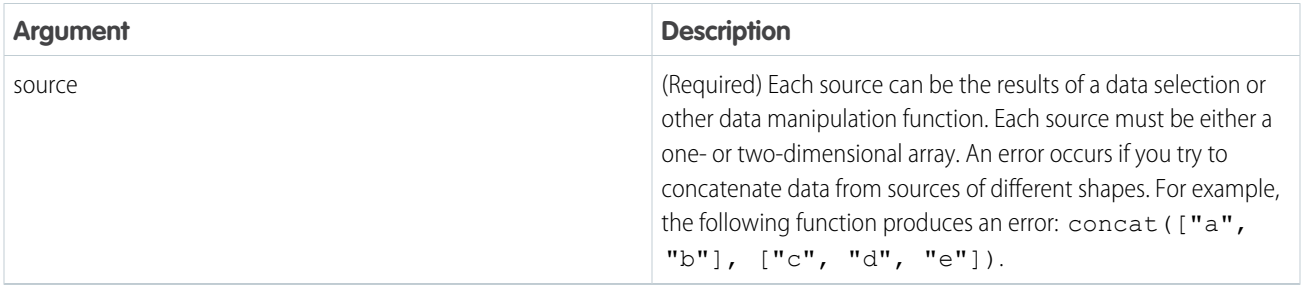

## Example:

```
concat(["a", "b"], ["c", "d"])
```
Output:

```
["a", "b", "c", "d"]
```
## Example:

concat([["a", "b"]], [["c", "d"]])

<span id="page-14-1"></span>Output:

```
[["a", "b"], ["c", "d"]]
```
## flatten Function

Flattens a two-dimensional array into a one-dimensional array.

## **Syntax**

flatten(source)

## Arguments

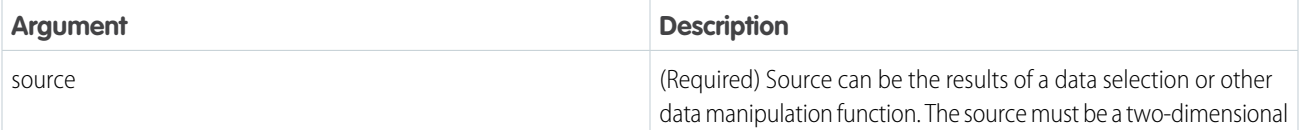

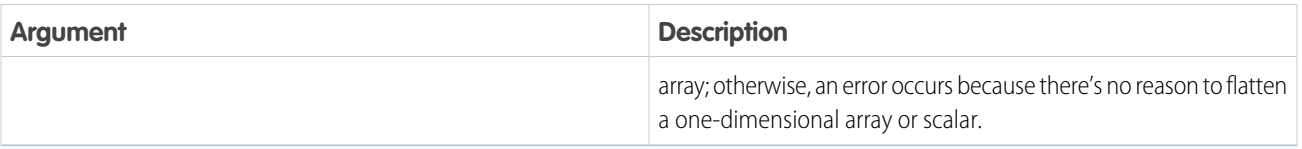

## Example:

flatten([["CDG", "SAN"], ["BLR", "HND"], ["SMF", "JFK"])

Output:

["CDG", "SAN", "BLR", "HND", "SMF", "JFK"]

## <span id="page-15-0"></span>join Function

Converts a one- or two-dimensional array into a string by joining the elements using the specified token. An error occurs if the data has any other shape.

## **Syntax**

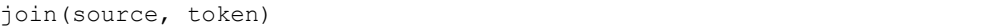

## Arguments

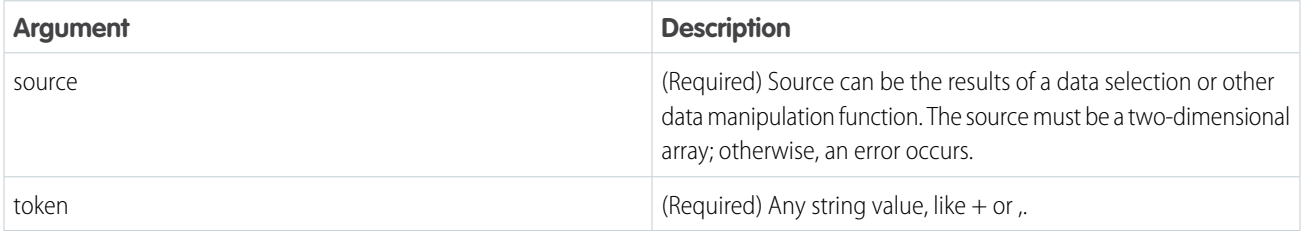

Example:

```
join(["a", "b", "c"], "+")
```
Output:

["a+b+c"]

## Example:

join([["a", "b", "c"], [1, 2]], "~")

#### Output:

["a~b~c~1~2"]

## <span id="page-16-0"></span>slice Function

Selects one or more values from a one-dimensional array given a start and, optionally, an end position, and returns a one-dimensional array. An error occurs if the start value is greater than the end value. Negative indices are supported.

## **Syntax**

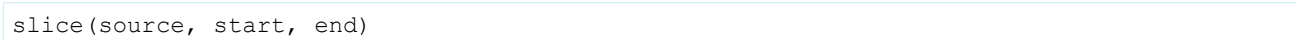

## Arguments

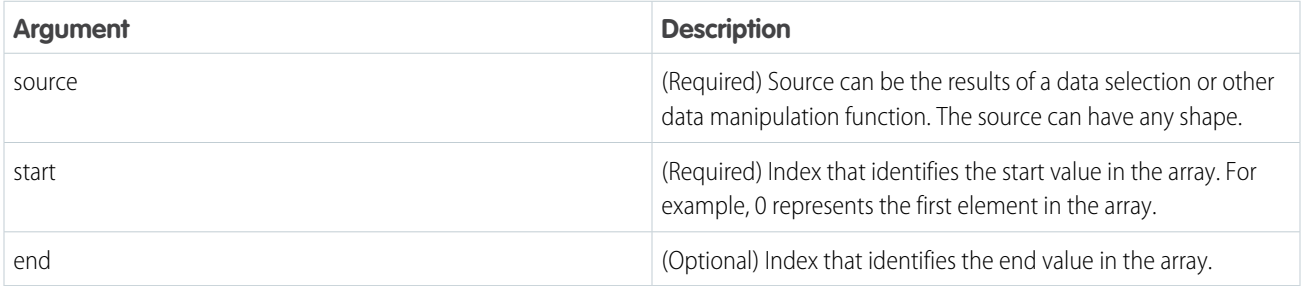

#### Example:  $\odot$

```
slice(step.selection, -1, 0)
```
<span id="page-16-1"></span>Returns the last selected row.

## toArray Function

Converts scalars to a one-dimensional array, and one-dimensional arrays to a two-dimensional array. For example, use this function to convert the scalar result of a cell function to an array, which is required by compact-form measures, groups, and order clauses. The function returns an error if the input is a series of static one-dimensional arrays, a two-dimensional array, or a mix of scalars and one-dimensional arrays.

## **Syntax**

```
toArray (source1, source2,...)
```
## Argument

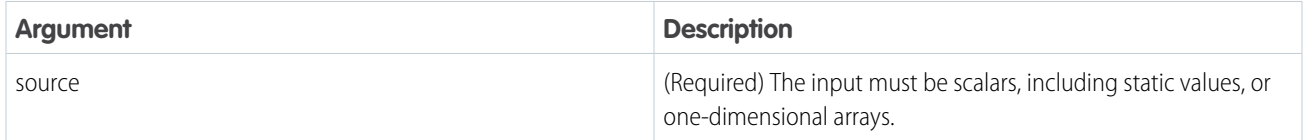

Example: Consider the following Opportunities step.

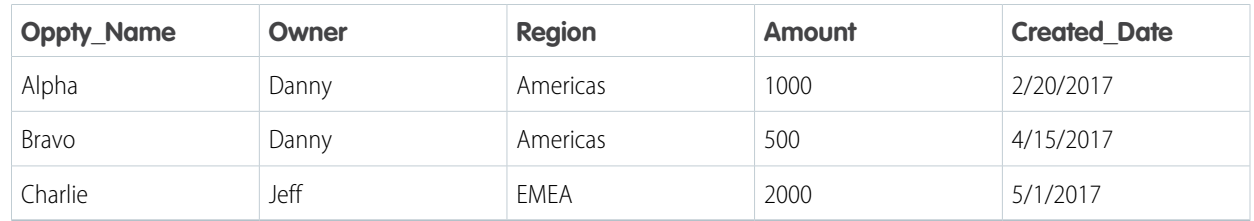

These bindings use the Opportunities step as a source.

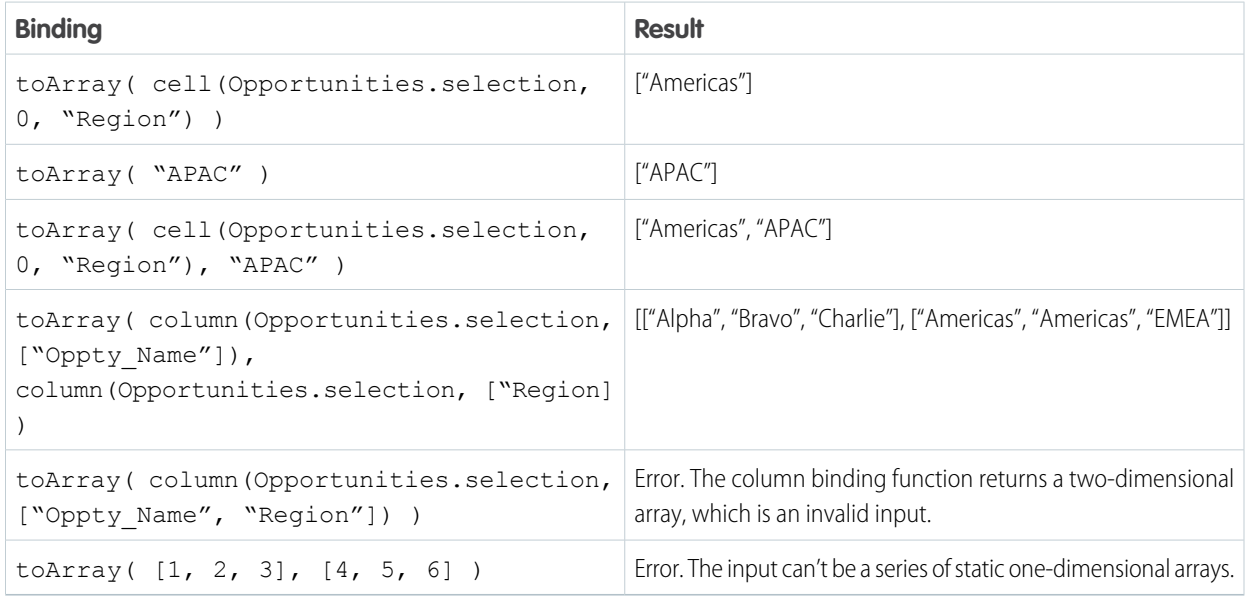

## <span id="page-17-0"></span>valueAt Function

Returns the single scalar value at the given index.

## Syntax

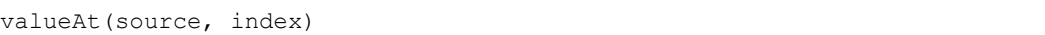

## Arguments

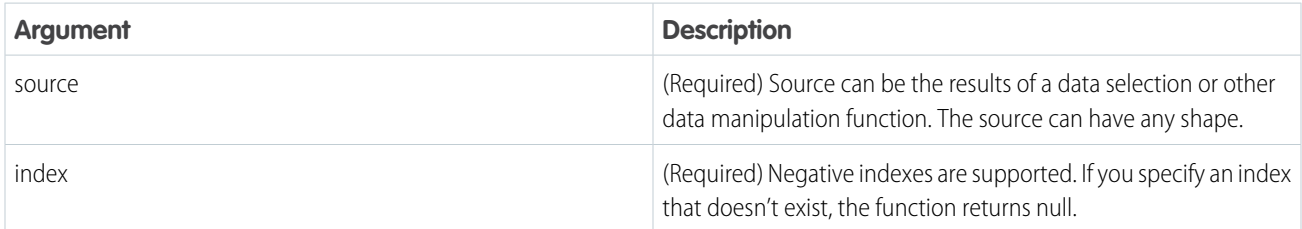

## Example:

valueAt(cell(step.selection, 0, "column"), -1)

Returns the last selected value.

## <span id="page-18-0"></span>Data Serialization Functions

Serialization functions convert the data into the form expected by the step in which the binding is inserted. For example, if the binding is used in a compact-form step, use the  $a$ sObject() function to format the data into a one-dimensional object.

### [asDateRange\(\) Function](#page-18-1)

Returns the date range filter condition as a string for a SAQL query. The date range is inclusive. Use the string as part of a filter based on dates.

### [asEquality\(\) Function](#page-19-0)

Returns an equality or "in" filter condition as a string for a SAQL query. The input data must be a scalar, one-dimensional array, or two-dimensional array.

#### [asGrouping\(\) Function](#page-20-0)

Returns a grouping as a string. Can also return multiple groupings

#### [asObject\(\) Function](#page-21-0)

Passes data through with no serialization. Returns data as an object (an array of strings).

### [asOrder\(\) Function](#page-21-1)

Returns the sort order as a string for a SAQL query.

### [asProjection\(\) Function](#page-22-0)

Returns the query expression and alias as a string that you can use to project a field in a step. The query expression determines the value of the field. The alias is the field label.

## [asRange\(\) Function](#page-23-0)

<span id="page-18-1"></span>Returns a range filter condition as a string for a SAQL query. The range is inclusive.

## [asString\(\) Function](#page-23-1)

Serializes a scalar, one-dimensional array, or two-dimensional array as a string. Escapes double quotes in strings.

## asDateRange() Function

Returns the date range filter condition as a string for a SAQL query. The date range is inclusive. Use the string as part of a filter based on dates.

The input data must be a one- or two-dimensional array. If the input data is a one-dimensional array with two elements, the function uses the first element as the minimum and the second element as the maximum. Null results in fieldName in all, which applies no filter.

## **Syntax**

<input data>.asDateRange(fieldName)

## **Arguments**

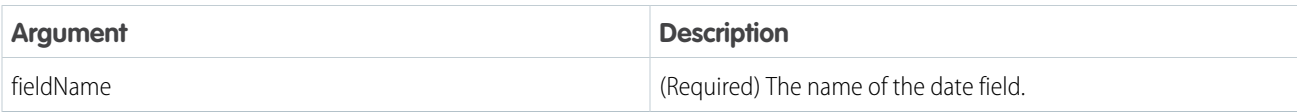

The following example is based on the stepFoo source step. Assume that stepFoo.selection retrieves the following rows from the step.

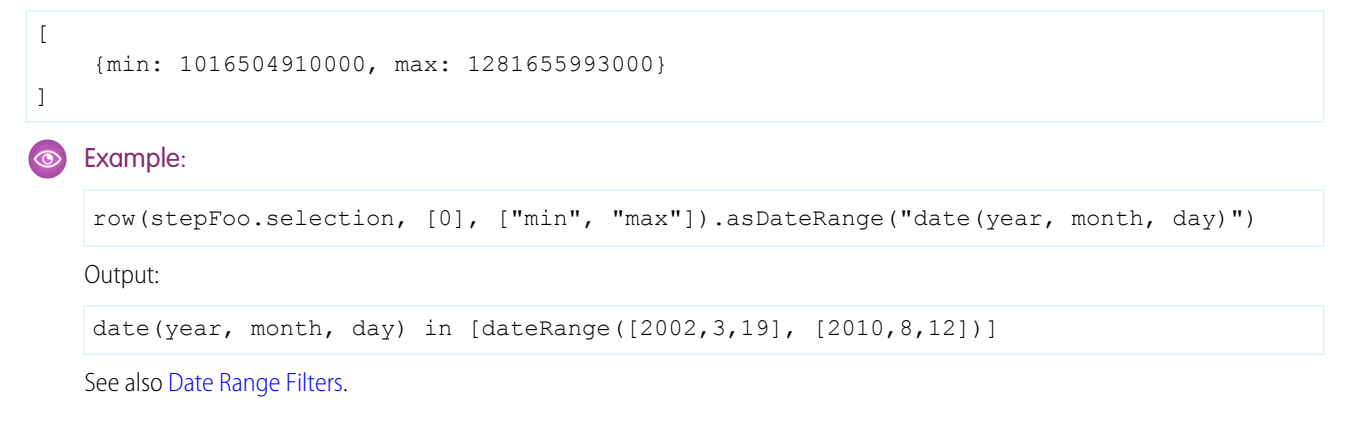

## <span id="page-19-0"></span>asEquality() Function

Returns an equality or "in" filter condition as a string for a SAQL query. The input data must be a scalar, one-dimensional array, or two-dimensional array.

If a single field name is provided, the returned string contains the in operator for a one-dimensional array (fieldName in ["foo", "bar"]) or the equality operator for a scalar (fieldName == "foo").

If multiple field names are provided, the returned string contains a composite filter. For this case, a two-dimensional array is expected. The number of values in each array must match the number of specified fields.

If the input to this function is null, the function returns <fieldName> by all, where <fieldName> is the first field. For example, if cell(step1.selection, 0, "column1") evaluates to null, cell(step1.selection, 0, "column1").asEquality("field1") evaluates to 'field1' by all, which applies no filter.

## **Syntax**

```
<input data>.asEquality(fieldName)
```
## **Arguments**

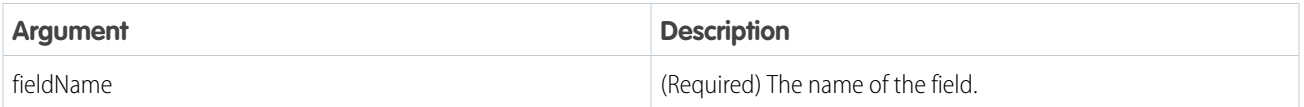

The following examples are based on the myStep source step. Assume that myStep.selection retrieves the following rows from the step.

```
\lceil{grouping: "first", measure: 19}
    {grouping: "second", measure: 32}
]
```
## Example:

```
cell(myStep.selection, 1, "measure").asEquality("bar")
```
Output:

 $bar == 32$ 

#### Example:

```
column(myStep.selection, ["grouping"]).asEquality("bar")
```
Output:

bar in ["first","second"]

<span id="page-20-0"></span>See also [Filters](#page-35-0).

## asGrouping() Function

Returns a grouping as a string. Can also return multiple groupings

The input data must be a scalar or one-dimensional array of groupings. Null results in a group by all.

## **Syntax**

```
<input data>.asGrouping()
```
Let's look at some examples where the selection determines the groupings in a SAQL-form step query. The following examples are based on the stepFoo source step. Assume that stepFoo.selection retrieves the following rows from the step.

```
\Gamma{grouping: "first", alias: "foo"}
    {grouping: "second", alias: "bar"}
]
```
 $\odot$ Example:

```
cell(stepFoo.selection, 1, "grouping").asGrouping()
```
Output:

'second'

Example: To make the binding return multiple fields for the grouping, replace the cell binding function with a column function and update the arguments.

```
column(stepFoo.selection, ["grouping"]).asGrouping()
```
Output:

('first', 'second')

See also [Group Bindings](#page-40-0).

## <span id="page-21-0"></span>asObject() Function

Passes data through with no serialization. Returns data as an object (an array of strings).

## **Syntax**

```
<input data>.asObject()
```
Example:

column(StaticMeasureNamesStep.selection, [\"value\"]).asObject()

For an application of this function in a bindings use case, see [Bind Parts of a Step Query.](#page-26-0)

### <span id="page-21-1"></span>Example:

cell(static\_1.selection, 0, \"value\").asObject()

## asOrder() Function

Returns the sort order as a string for a SAQL query.

The input data must be a scalar, one-dimensional array, or two-dimensional array. A two-dimensional array is treated as a tuple of bindings.

## **Syntax**

```
<input data>.asOrder()
```
The following example is based on the stepFoo source step. Assume that stepFoo.selection retrieves the following rows from the step.

```
\lceil{order: "first", direction: "desc"}
    {order: "second", direction: "asc"}
]
```
Example:

cell(stepFoo.selection, 1, "order").asOrder()

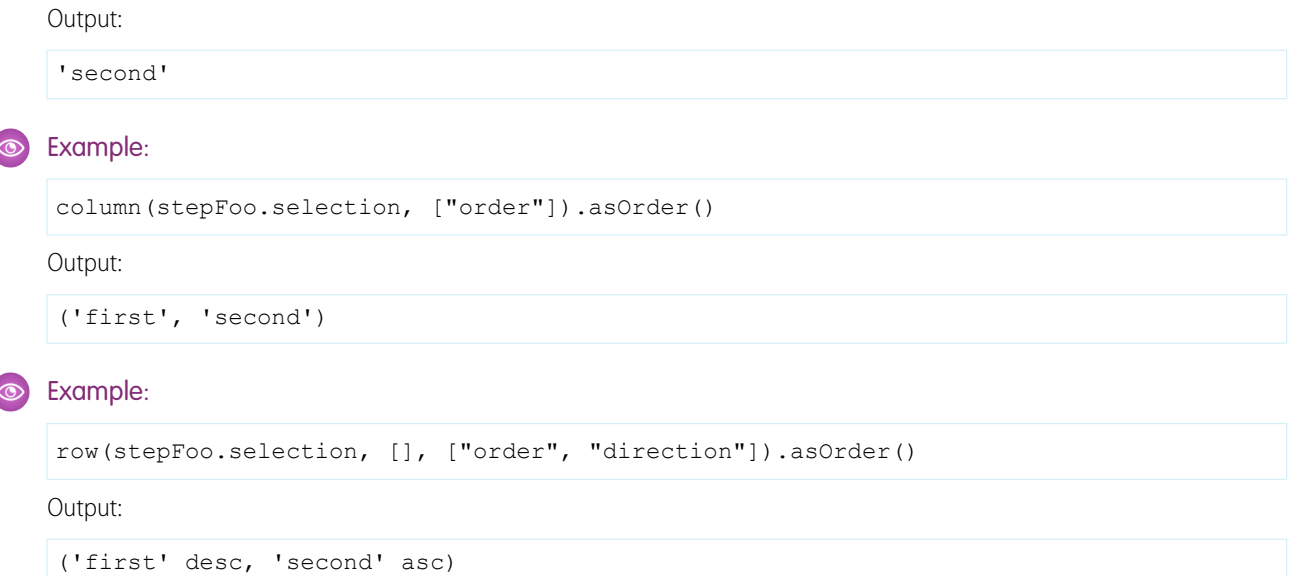

<span id="page-22-0"></span>See also [Order Bindings](#page-43-0).

## asProjection() Function

Returns the query expression and alias as a string that you can use to project a field in a step. The query expression determines the value of the field. The alias is the field label.

Use this function to write a foreach statement for a field projection. The function concatenates the query expression, 'as', and the field label in the following format.

```
<query_expression> as <field_label>
```
which is the syntax required for a field projection. Here's a sample projection that rounds the price to two decimals and stores the result in the SalesPrice field.

q = foreach q generate round(Price, 2) as SalesPrice;

In this example, round(Price, 2) is the expression and SalesPrice is the field label.

#### **Syntax**

,

k

```
<input data>.asProjection()
```
The following example is based on the stepFoo source step. Assume that stepFoo.selection retrieves the following rows from the step.

```
\begin{bmatrix} 1 & 0 \\ 0 & 1 \end{bmatrix}{expression: "first", alias: "foo"}
      {expression: "second", alias: "bar"}
]
```
Example:

stepFoo.selection, [0], ["expression", "alias"]).asProjection()

Output:

```
first as 'foo'
```
#### Example:

stepFoo.selection, [], ["expression", "alias"]).asProjection()

Output:

first as 'foo', second as 'bar'

See also [Projection Bindings](#page-40-1).

## <span id="page-23-0"></span>asRange() Function

Returns a range filter condition as a string for a SAQL query. The range is inclusive.

The input data must be a one-dimensional array with at least two elements. The function uses the first as the minimum and the second as the maximum. null results in fieldName by all, which applies no filter.

## **Syntax**

<input data>.asRange(fieldName)

## Arguments

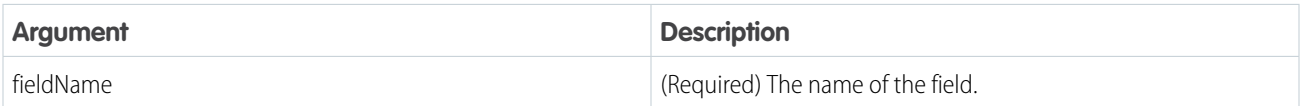

The following example is based on the myStep source step. Assume that myStep. selection retrieves the following rows from the step.

```
{grouping: "first", measure: 19}
    {grouping: "second", measure: 32}
]
```
 $\odot$ Example:

 $\lceil$ 

row(myStep.selection, [0], ["min", "max"]).asRange("bar")

<span id="page-23-1"></span>Output:

bar >= 19 && bar <= 32

See also [Range Filters](#page-38-1).

## asString() Function

Serializes a scalar, one-dimensional array, or two-dimensional array as a string. Escapes double quotes in strings.

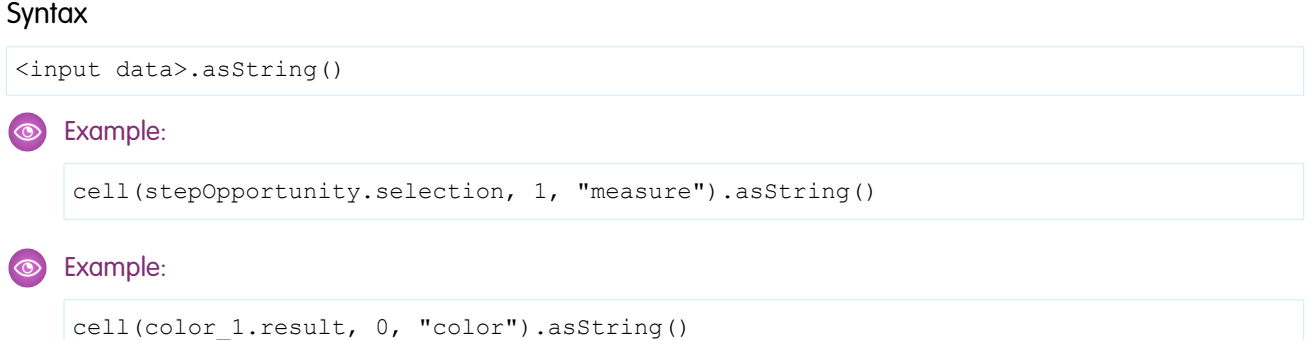

For an application of this function in a bindings use case, see [Highlight Values with Color Coding.](#page-51-0)

## <span id="page-24-0"></span>Binding Limitations for Dashboard Designer Dashboards

Analytics supports bindings in numerous places, but not everywhere. Review the following limitations before you create any bindings. You can bind widget properties in chart and number widgets only. You can bind all properties, except the following ones.

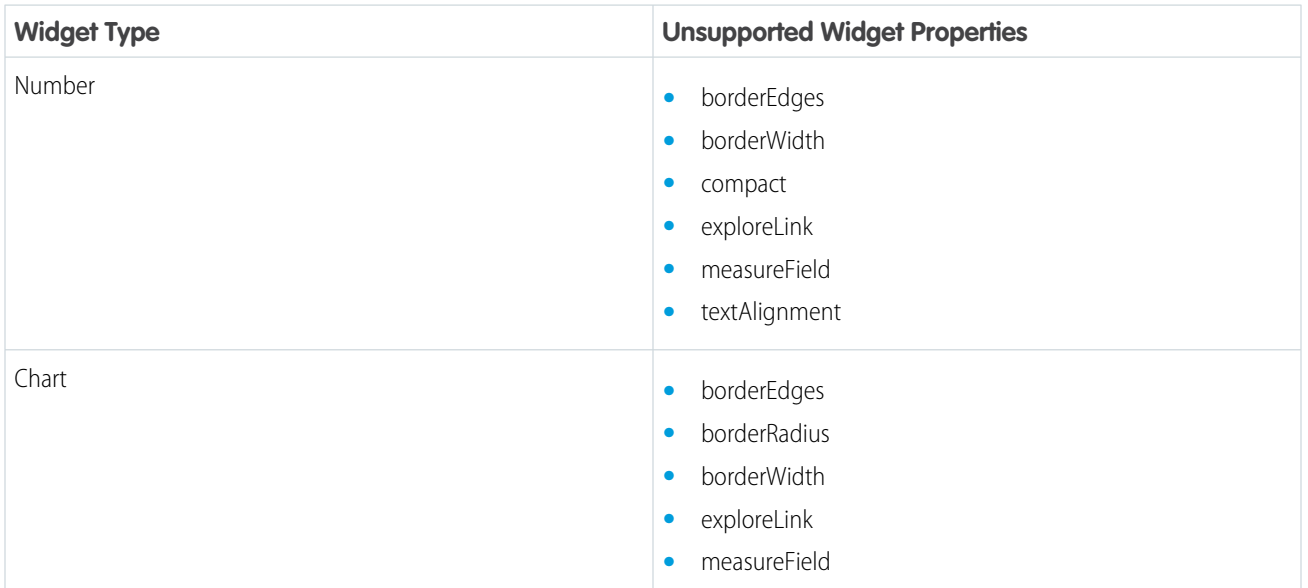

## <span id="page-24-1"></span>Binding Errors

If you create an invalid binding in a dashboard designer dashboard, the widget that uses the binding displays an error in the dashboard.

Generally, there are two types of errors.

## **Validation errors**

These errors occur when Analytics is unable to parse the binding due to the wrong syntax or illegal arguments used in your bindings. Another typical issue is that you didn't escape double quotes when they are inside other double quotes. For example, notice how the inner set of double quotes is escaped.

```
"numberColor": "{{cell(color 1.result, 0, \"color\").asString()}}"
```
A validation error also occurs if you use the wrong syntax for a values table step, where the step type is grain. You must use the old binding syntax. For more information about the old syntax, see [Bindings in Classic Designer Dashboards.](#page-60-0)

### **Execution errors**

These errors occur when Analytics executes the binding and either the expected columns or rows are missing or the data is in the wrong shape. For example, the binding received a row, when it expected a cell.

Review error messages to understand how to resolve binding issues. For example, here's an example of a bindings error in a dashboard.

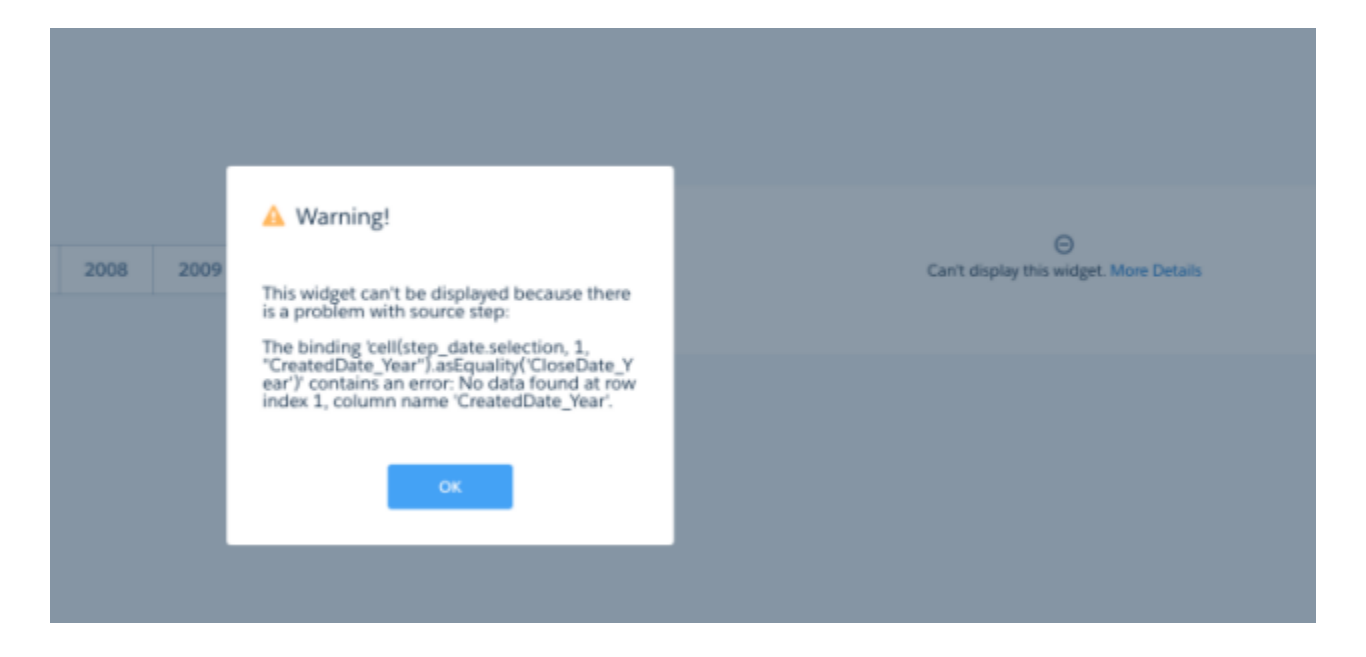

## <span id="page-25-0"></span>Use Cases

To help you better understand how to build bindings, look at these different binding use cases.

To get hands-on with bindings, check out the Einstein Analytics Learning Adventure app available on [Salesforce AppExchange](https://appexchange.salesforce.com). The app walks you through best-practice binding examples for building powerful, dynamic apps. Download the app today and get your hands dirty!

## [Bind Parts of a Step Query](#page-26-0)

You can dynamically set parts of a step query based on the selection or results of another step. For example, you can set the grouping in a step based on the grouping selected in a chart.

## [Bind Steps from Different Datasets](#page-46-0)

You can bind steps from different datasets. For example, the following dashboard contains two charts, each based on its own dataset.

## [Bind a Static Step with Other Steps](#page-50-0)

You can create static steps to specify your own values for a step, instead of getting values from a query. For example, you might create a static step to show "Top 5 Customers" and "Bottom 5 Customers" in a toggle widget. After you create the static step, to make it interact with the other widgets in the dashboard, manually bind the static step to the steps of the other widgets.

## [Bind Widget Properties](#page-50-1)

In a dashboard designer dashboard only, you can implement bindings to dynamically change properties for number or chart widgets.

## [Bind the Initial Filter Selection](#page-58-0)

You can use a results binding to dynamically set the initial selection of a step based on a characteristic of the logged-in user. For example, you can filter a region-based dashboard based on the country of the logged-in user.

[Create Deeper Dependencies with Nested Bindings](#page-59-0)

Nested bindings enable you to create deeper dependencies among widgets.

## <span id="page-26-0"></span>Bind Parts of a Step Query

You can dynamically set parts of a step query based on the selection or results of another step. For example, you can set the grouping in a step based on the grouping selected in a chart.

Before we discuss how to bind the different parts of the query, let's look at a comprehensive example. This example illustrates what the bindings look like for different parts of a query. The chart is bound based on selections for grouping, measure, filter, order, and limit. When you make a selection in one of the toggle widgets, the chart morphs to visualize the results of the modified query.

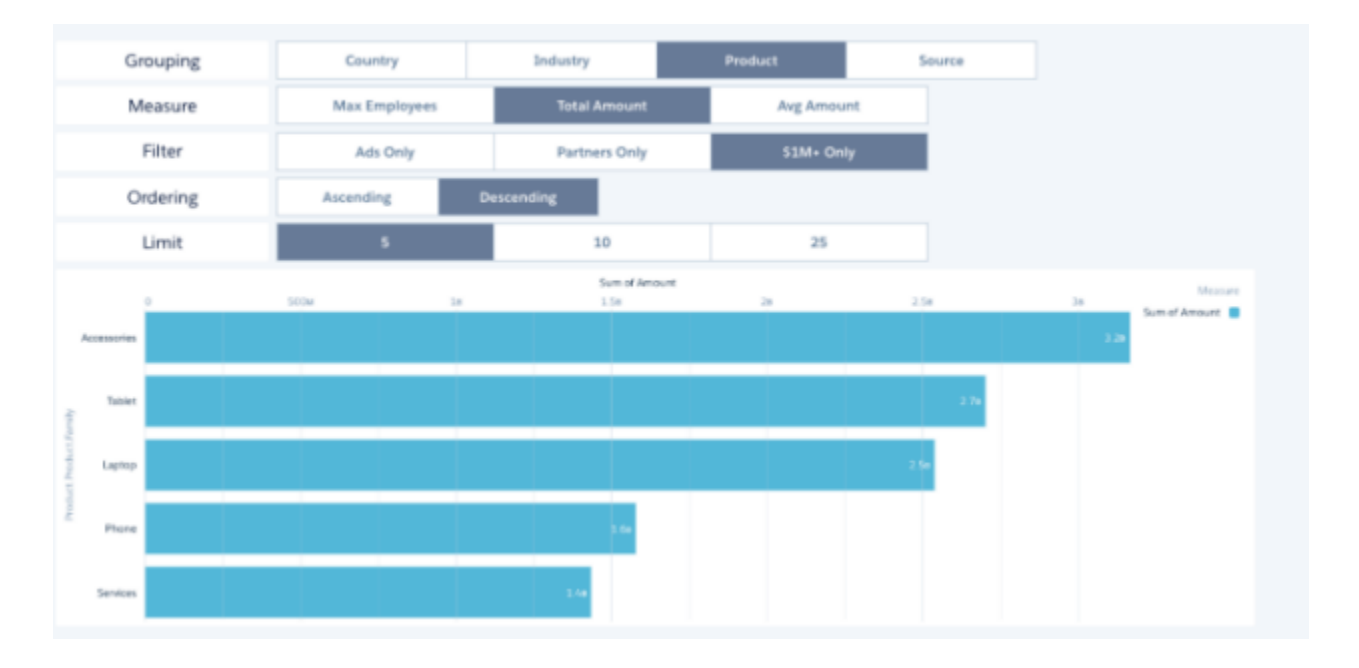

Here's the JSON for the steps that power this dashboard. The Account\_BillingCount\_1 step is the underlying step for the chart widget. This step contains multiple bindings based on other steps.

```
"steps": {
            "Account BillingCount 1": {
                "datasets": [
                     {
                         "id": "0FbB00000000oEkKAI",
                         "label": "Opportunities",
                         "name": "opportunity",
                         "url": "/services/data/v38.0/wave/datasets/0FbB00000000oEkKAI"
                     }
                ],
                "isFacet": true,
                "isGlobal": false,
                "query": {
```

```
"measures": "{{column(StaticMeasureNames.selection,
[\"value\"]).asObject()}}",
                   "limit": "{{column(StaticLimits.selection, [\"value\"]).asObject()}}",
                    "groups": "{{column(StaticGroupingNames.selection,
[\"value\"]).asObject()}}",
                 "filters": "{{column(StaticFilters.selection, [\"value\"]).asObject()}}",
                  "order": "{{column(StaticOrdering.selection, [\"value\"]).asObject()}}"
                },
                "selectMode": "single",
                "type": "aggregateflex",
                "useGlobal": true,
                "visualizationParameters": {
                    "visualizationType": "hbar",
                    "options": {}
                }
            },
            "StaticGroupingNames": {
                "datasets": [],
                "dimensions": [],
                "isFacet": true,
                "isGlobal": false,
                "selectMode": "single",
                "start": {
                    "display": [
                        "Country"
                    ]
                },
                "type": "staticflex",
                "useGlobal": true,
                "values": [
                    {
                        "display": "Country",
                        "value": "Account.BillingCountry"
                    },
                    {
                        "display": "Industry",
                        "value": "Account.Industry"
                    },
                    {
                        "display": "Product",
                        "value": "Product.Product.Family"
                    },
                    {
                        "display": "Source",
                        "value": "Account.AccountSource"
                    }
                \frac{1}{2},
                "visualizationParameters": {
                    "options": {}
                }
            },
```

```
"StaticFilters": {
   "datasets": [],
    "dimensions": [],
    "isFacet": true,
    "isGlobal": false,
    "selectMode": "single",
    "start": {
        "display": "Ads Only"
    },
    "type": "staticflex",
    "useGlobal": true,
    "values": [
       \{"display": "Ads Only",
            "value": [
                "LeadSource",
                \lceil"Advertisement"
                ],
                "in"
            ]
        },
        {
            "display": "Partners Only",
            "value": [
                "Account.Type",
                \lfloor"Partner"
                ],
                "in"
            ]
        },
        {
            "display": "$1M+ Only",
            "value": [
                 "Amount",
                 [
                    \blacksquare1000000,
                         11921896
                    ]
                ],
                ">=<-"]
       }
    \frac{1}{2},
    "visualizationParameters": {
       "options": {}
   }
},
"StaticOrdering": {
   "datasets": [],
   "dimensions": [],
   "isFacet": true,
```

```
"isGlobal": false,
    "selectMode": "single",
    "start": {
       "display": "Ads Only"
    },
    "type": "staticflex",
    "useGlobal": true,
    "values": [
        {
            "display": "Ascending",
            "value": [
                -1,
                {
                    "ascending": true
                }
            ]
        },
        {
            "display": "Descending",
            "value": [
                -1,{
                     "ascending": false
                }
           ]
       }
    \frac{1}{\sqrt{2}}"visualizationParameters": {
       "options": {}
    }
},
"StaticLimits": {
   "datasets": [],
   "dimensions": [],
   "isFacet": true,
    "isGlobal": false,
    "selectMode": "single",
    "start": {
        "display": [
            "5"
        ]
    },
    "type": "staticflex",
    "useGlobal": true,
    "values": [
        {
            "display": "5",
            "value": 5
        },
        {
            "display": "10",
            "value": 10
        },
        {
```

```
"display": "25",
            "value": 25
        }
    \frac{1}{2},
    "visualizationParameters": {
       "options": {}
    }
},
"StaticMeasureNames": {
    "datasets": [],
   "dimensions": [],
   "isFacet": true,
    "isGlobal": false,
    "selectMode": "singlerequired",
    "start": {
       "display": [
            "Total Amount"
        ]
    },
    "type": "staticflex",
    "useGlobal": true,
    "values": [
        {
            "display": "Max Employees",
            "value": [
                "max",
                "Account.NumberOfEmployees"
            ]
        },
        {
            "display": "Total Amount",
            "value": [
                "sum",
                "Amount"
            ]
        },
        {
            "display": "Avg Amount",
            "value": [
                "avg",
                "Amount"
            ]
       }
    ],
    "visualizationParameters": {
        "options": {}
    }
},
"Account_AccountSourc_1": {
    "datasets": [
        {
            "id": "0FbB0000000000EkKAI",
            "label": "Opportunities",
            "name": "opportunity",
```

```
"url": "/services/data/v38.0/wave/datasets/0FbB00000000oEkKAI"
            }
        ],
        "isFacet": true,
        "isGlobal": false,
        "query": {
             "measures": [
                 [
                     "count",
                     " * "]
             \vert,
             "groups": [
                 "Account.AccountSource"
             \frac{1}{2},
             "order": [
                 [
                     -1,{
                          "ascending": false
                     }
                 ]
             ]
        },
        "type": "aggregateflex",
        "useGlobal": true,
        "visualizationParameters": {
             "visualizationType": "hbar",
             "options": {}
        }
    }
},
"widgetStyle": {
    "backgroundColor": "#FFFFFF",
    "borderColor": "#E6ECF2",
    "borderEdges": [],
    "borderRadius": 0,
    "borderWidth": 1
}
```
Note: If you bind a measure or grouping in a step used for a chart created during or after Spring '18, you must also replace the columnMap section in the widget-level chart JSON with an empty columns array. For more information, see [Measure Bindings](#page-32-0) and [Group Bindings.](#page-40-0)

## [Measure Bindings](#page-32-0)

Bind the measure to allow the dashboard viewer to select which measures to show in a widget. For example, you can show different measures in a chart based on the selection in a toggle widget.

#### [Filter Bindings](#page-34-0)

You can create different types of filters in a SAQL query. The following sections walk you through some example filters that use different types of bindings.

#### [Projection Bindings](#page-40-1)

Use the asProjection() serialization function to specify the projection of a field in a SAQL query.

## [Group Bindings](#page-40-0)

Bind the grouping to allow the dashboard viewer to select which dimensions to group the results by. For example, you can show different groupings in a chart based on the selection in a toggle widget.

## [Order Bindings](#page-43-0)

Use the asOrder() serialization function to specify the sort order in a SAQL query.

## [Limit and Offset Bindings](#page-43-1)

You can also bind the limit and offset of a SAQL query. These bindings don't require data serialization functions.

## [Measure and Group Bindings in Compact-Form and SAQL-Form Queries](#page-44-0)

Bindings can be used both in compact-form queries and SAQL-form queries. If you bind a measure or group in a SAQL-form query step, you must define the binding in two places: the pigql field and either the measures or groups field.

## <span id="page-32-0"></span>Measure Bindings

Bind the measure to allow the dashboard viewer to select which measures to show in a widget. For example, you can show different measures in a chart based on the selection in a toggle widget.

To dynamically set the measure in a step query based on a selection, complete the following tasks.

- **•** Bind the measures property of the step.
- If the step is used for a chart created during or after Spring '18, replace the columnMap section of the widget with an empty columns array. Why? Because when you change the query, the set of fields will likely be different from what's in the columnMap section. When you replace the columnMap property with an empty columns array, the system remaps the columns based on the new query definition.

Let's look at an example where we bind the measure for a donut chart based on the selection in the toggle widget.

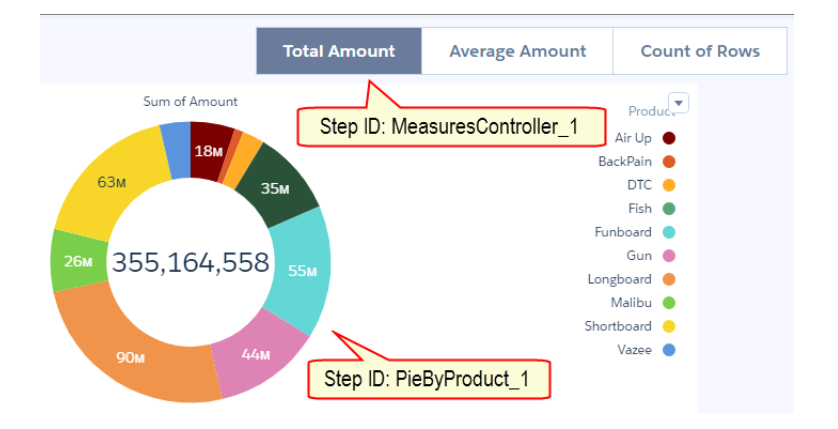

The toggle widget uses the following static step.

```
"MeasuresController 1": {
    "type": "staticflex",
    "label": "MeasuresController",
    "values": [
        {
            "display": "Total Amount",
            "step property": [ "sum", "Amount" ]
        },
        {
```

```
"display": "Average Amount",
             "step property": [ "avg", "Amount" ]
        },
        {
             "display": "Count of Rows",
            "step property": [ "count", "*" ]
        }
    \frac{1}{\sqrt{2}}"selectMode": "singlerequired",
    "start": {
        "display": [ "Total Amount" ]
    },
    "broadcastFacet": true,
    "groups": [],
    "numbers": [],
    "strings": []
}
```
Each toggle option has one display label (display) that appears in the toggle. It also has one value (step\_property) that determines the measure.

Let's bind the step property field of the static step (MeasuresController 1) to the measure in the donut chart's step (PieByProduct\_2). Any selection in the static step passes the aggregation method (like sum or count) and the measure field to the PieByProduct\_2 step.

```
"PieByProduct_2": {
    "label": "PieByProduct 2",
    "query": {
        "measures": [
           "{{ cell(MeasuresController_1.selection, 0, \"step_property\").asObject() }}"
       ],
        "groups": [ "Product" ]
    },
    "visualizationParameters": {
       ...
   },
    "receiveFacet": true,
   "selectMode": "single",
    "type": "aggregateflex",
    "isGlobal": false,
    "useGlobal": true,
    "broadcastFacet": true,
    "datasets": [
        {
            "id": "0FbB00000000q5gKAA",
            "label": "Flexy Sales",
            "name": "Flexy Sales",
            "url": "/services/data/v42.0/wave/datasets/0FbB00000000q5gKAA"
        }
   ]
}
```
When you create the donut chart, by default, the widget (chart 2) contains the columnMap section that maps measures and groupings to chart attributes.

```
"chart_2": {
    "type": "chart",
    "parameters": {
        "visualizationType": "pie",
        "step": "PieByProduct 2",
        "columnMap": {
            "trellis": [],
            "dimension": [ "Product" ],
            "plots": [ "sum_Amount" ]
        },
        ...
        }
    }
}
```
 $\mathbb{Z}^n$ Note: The properties under the columnMap property vary based on the chart type.

To enable the binding to work, replace the columnMap section with an empty columns array.

```
"chart 2": {
    "type": "chart",
    "parameters": {
        "visualizationType": "pie",
        "step": "PieByProduct_2",
        "columns" : [],
        ...
        }
    }
}
```
## <span id="page-34-0"></span>Filter Bindings

You can create different types of filters in a SAQL query. The following sections walk you through some example filters that use different types of bindings.

## [Filters](#page-35-0)

You can bind filters based on certain conditions. Analytics supports multiple operators that provide flexibility when defining the conditions.

### [Range Filters](#page-38-1)

Use the asRange() serialization function to bind filters based on numeric ranges.

#### [Date Range Filters](#page-38-0)

Use the asDateRange() serialization function to bind filters based on date ranges. You can create filters using absolute or relative date ranges.

## <span id="page-35-0"></span>**Filters**

You can bind filters based on certain conditions. Analytics supports multiple operators that provide flexibility when defining the conditions.

Filter Example (SAQL Form)

Let's say you have the following results from the source step.

```
[
    {grouping: "first", measure: 19}
    {grouping: "second", measure: 32}
]
```
You can bind a filter using the asEquality() binding function. The following filter condition determines whether the returned value equals "bar."

```
q = filter q by {(cell (stepFoo.selectron, 1, "measure").asEquality("bar");};
```
After evaluating the binding based on the data returned from the source step, Analytics produces the following filter.

 $q = filter q by bar == 32;$ 

Note: If a selection returns multiple values,  $\text{asEquality}()$  inserts the 'in' operator, instead of ==, in the filter statement. For example, the following filter condition determines if any value in the "grouping" column equals "bar."

 $q = filter q by {(column (stepFoo.selectron, ['grouping']) .asEquality('bar")})};$ 

If the selection returns first and second, the filter becomes:

```
q = filter q by bar in ["first","second"];
```
Filter Example with the 'in' Operator (Compact Form)

Let's say you want to filter the Case by Status widget in the following dashboard based on the account selected in the Account list widget.
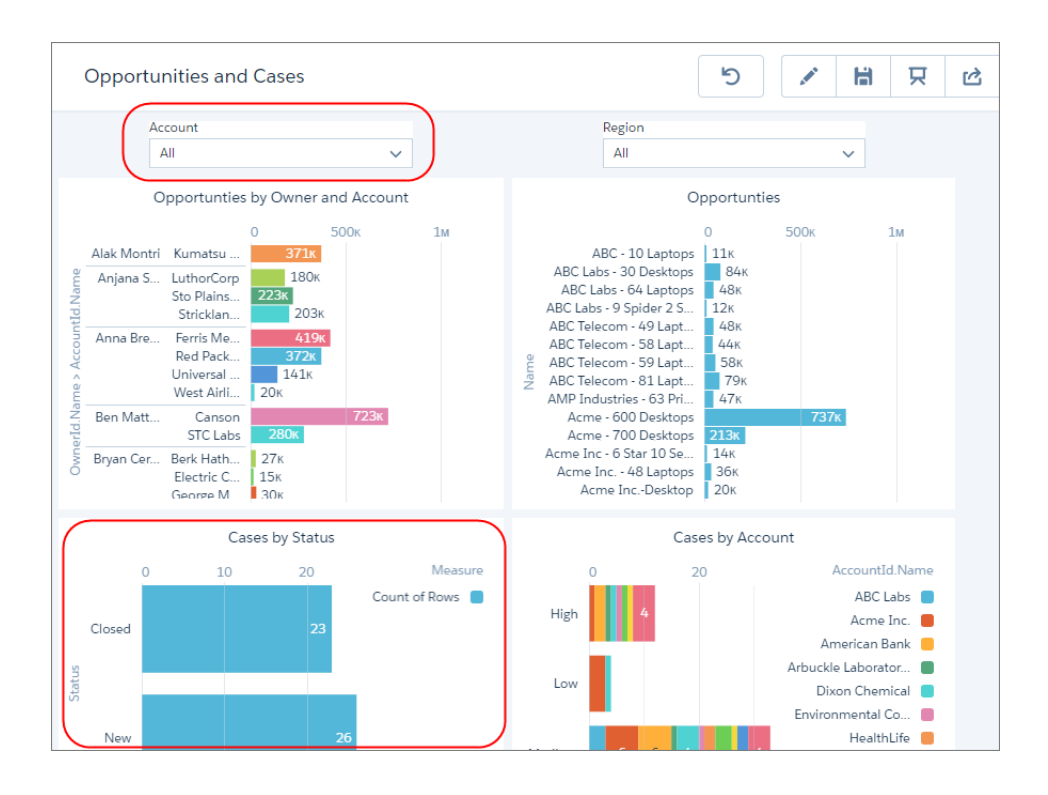

Faceting doesn't work in this case because the steps of these widgets are based on different datasets. To enable filtering, create a binding in the Cases by Status widget's step (Status 1) based on the selection in the Account widget's step (AccountId Name 1). This binding compares the value of the AccountId.Name field in the Status 1 step to the selected values in the AccountId.Name field of the AccountId Name 1 step. Because there can be multiple selected account names, we'll use the 'in' operator.

```
"steps": {
"Status_1": {
  "datasets": [{
   "id": "0FbB00000000rlDKAQ",
   "label": "CasesAccounts",
   "name": "CasesAccounts",
   "url": "/services/data/v38.0/wave/datasets/0FbB00000000rlDKAQ"
  }],
  "isFacet": true,
  "isGlobal": false,
  "query": {
   "measures": [
    \lceil"count",
     \mathbf{u} \star \mathbf{u}]
   ],
   "groups": [
    "Status"
   ],
   "filters": [
    [
     "AccountId.Name",
     "{{column(AccountId_Name_1.selection, [\"AccountId.Name\"]).asObject()}}",
     "in"
```

```
]
  ]
  },
 "type": "aggregateflex",
 "useGlobal": true,
 "visualizationParameters": {
  "visualizationType": "hbar",
   "options": {}
 }
},
"AccountId_Name_1": {
 "datasets": [{
  "id": "0FbB00000000rlIKAQ",
  "label": "OpptiesAccountsSICsUsers",
  "name": "OpptiesAccountsSICsUsers",
  "url": "/services/data/v38.0/wave/datasets/0FbB00000000rlIKAQ"
  }],
  "isFacet": true,
 "isGlobal": false,
  "query": {
  "measures": [
   \lceil"count",
    \mathbf{u}\star\mathbf{u}]
   \frac{1}{2},
   "groups": [
   "AccountId.Name"
  ]
 },
 "selectMode": "single",
 "type": "aggregateflex",
 "useGlobal": false,
 "visualizationParameters": {
  "options": {}
 }
}
...
```
Filter Example with an Inequality Operator (SAQL Form)

Let's say you have the following results from a source step.

```
[ {grouping: "first", measure: 19} {grouping: "second", measure: 32} ]
```
You can create a filter binding using on an inequality operator.

```
q = \text{filter } q \text{ by } \text{bar } > \{ \{ \text{cell}(\text{stepFoo}.\text{selection}, 1, \text{ "measure"}).\text{asString()} \} \}
```
After evaluating the binding, the filter becomes:

 $q =$  filter q by bar > 32;

Filter Example with the 'matches' Operator (SAQL Form)

Let's say you have the following results from a source step.

[ {grouping: "first", measure: 19} {grouping: "second", measure: 32} ]

You can create a filter binding using on the matches operator.

 $q = \text{filter } q$  by bar matches "{{cell(stepFoo.selection, 1, "grouping").asString()}}";

After evaluating the binding, the filter results to this.

q = filter q by bar matches "second";

#### Range Filters

Use the asRange() serialization function to bind filters based on numeric ranges.

Let's look at some examples with inclusive ranges.

The source step for a binding produces the following results.

[ {grouping: "first", measure: 19} {grouping: "second", measure: 32} ]

You can bind the filter using the following syntax.

q = filter q by {{row(stepFoo.selection, [0], ["min", "max"]).asRange("bar")}};

After evaluating the binding, Analytics produces the following range filter.

 $q =$  filter q by bar >= 19 && bar <= 32;

#### Date Range Filters

Use the asDateRange() serialization function to bind filters based on date ranges. You can create filters using absolute or relative date ranges.

If the input data is a one-dimensional array with two elements:

- And both elements are numbers, Analytics assumes the numbers are a epoch times. [1016504910000, 1016504910000] results in fieldName in [dateRange([2002,3,19], [2010,8,12])].
- Otherwise, the first element is used as the minimum and the second element is used as the maximum. ["current day", "1 month ahead"] results in fieldName in ["current day".."1 month ahead"]. If one of the elements is null, the date range is open-ended. ["1 month ago", null] results in fieldName in ["1 month ago"..].

If the input data is a two-dimensional array where the outer array has two elements:

- And both nested arrays have two elements, Analytics assumes the data is in the relative date array format. [["year", -2], ["year", 1]] results in fieldName in ["2 years ago".."1 year ahead"].
- And both nested arrays have 3 elements, the nested arrays are passed to the SAQL dateRange() function. [[2015, 2, 1], [2016, 2, 1]] results in fieldName in [dateRange([2015,2,1], [2016,2,1])].

If the input data is null, the result is fieldName in all, which doesn't filter anything.

Binding to a Date Filter Widget

For instance, let's say you make a selection in a date widget that returns the following absolute date range (in epoch format).

[ {min: 1016504910000, max: 1281655993000} ]

You can create a filter using the returned selection data.

```
q = \text{filter } q \text{ by } \{ \text{row}(\text{stepFoo}.\text{selection}, [0], [\text{''min''}, \text{''max''}]).\text{asDateRange}(\text{''date}(\text{year}, \text{%}) \text{).}month, day)") } };
```
After evaluating the binding, Analytics produces the following date range filter.

 $q = \text{filter } q$  by date(year, month, day) in [dateRange([2002,3,19], [2010,8,12])];

What about relative dates? Assume the date widget returns the following relative dates based on your selection.

```
[ {min: ["quarter", -2], max: ["quarter", 3]} ]
```
After evaluation, the following date range filter results.

```
q = filter q by date(year, month, day) in ["2 quarters ago".."3 quarters ahead"];
```
Binding to a Custom List of Date Ranges

It's common to filter based on a custom set of date ranges. To accomplish this, create a static step with rows for each custom date range. You can specify ranges using absolute or relative dates.

To do this with absolute ranges, the results of the static step must return absolute dates.

```
\lceil{label: "8/30/15 - 8/30/16", range: [[2015, 8, 30], [2016, 8, 30]]}
    {label: "7/30/16 - 8/30/16", range: [[2016, 7, 30], [2016, 8, 30]]}
]
```
You can create the filter based on the selected value of the source step.

```
q = filter q by {{cell(stepFoo.selection, 0, "range").asDateRange("date(year, month,
day)")}};
```
After Analytics evaluates the binding, the filter becomes this.

```
q = \text{filter } q \text{ by date}(year, month, day) \text{ in [dateRange([2015, 8, 30], [2016, 8, 30])};
```
To do this with relative ranges, the source step's results must look like this.

```
\lceil{"label": "YTD", "range": ["1 year ago", "current day"]}
    {"label": "MTD", "range": ["1 month ago", "current day"]}
    {"label": "Everything up to today", "range": [null, "current day"]}
]
```
You can use the following binding to create a filter based on the selected value of the source step.

```
q = filter q by {{cell(stepFoo.selection, 0, "range").asDateRange("date(year, month,
day)")}};
```
After Analytics evaluates the binding, the filter becomes:

q = filter q by date(year, month, day) in ["1 year ago".."current day"];

You can also create an open-ended range filter by specifying null as one of the relative date keywords in the source step. The bound filter looks like this.

```
q = filter q by {{cell(stepFoo.selection, 2, "range").asDateRange("date(year, month,
day)")}};
```
After Analytics evaluates the binding, the filter becomes:

 $q =$  filter q by date(year, month, day) in [.."current day"];

#### Projection Bindings

Use the asProjection() serialization function to specify the projection of a field in a SAQL query.

Given the following data from a source step:

```
\Gamma{expression: "first", alias: "foo"}
    {expression: "second", alias: "bar"}
]
```
You can bind the projection of a field in a target step.

```
q = foreach q generate {{row(stepFoo.selection, [0], ["expression",
"alias"]).asProjection()}};
```
After Analytics evaluates the binding, the projection becomes:

q = foreach q generate first as 'foo';

To return all rows in the binding, create the following filter.

```
q = foreach q generate {{row(stepFoo.selection, [], ["expression",
"alias"]).asProjection()}};
```
<span id="page-40-0"></span>After Analytics evaluates the binding, the filter becomes:

q = foreach q generate first as 'foo', second as 'bar';

### Group Bindings

Bind the grouping to allow the dashboard viewer to select which dimensions to group the results by. For example, you can show different groupings in a chart based on the selection in a toggle widget.

To dynamically set the grouping in a step query based on a selection, bind the groups property in the step. If the step is used for a chart, also bind the corresponding widget property under columnMap to identify the chart attribute affected by selected grouping. Some charts accept multiple groupings and use them differently. For example, the stacked bar chart can have two groupings, one for the vertical axis and one used to segment the bars. The columnMap widget-level property has subproperties that specify which grouping to use for each of these chart attributes.

To dynamically set the grouping in a step query based on a selection, complete the following tasks.

- **•** Bind the groups property of the step.
- If the step is used for a chart created during or after Spring '18, replace the columnMap section of the widget with an empty columns array. Why? Because when you change the query, the set of fields will likely be different from what's in the columnMap section. When you replace the columnMap property with an empty columns array, the system remaps the columns based on the new query definition.

Let's look at an example. Let's bind the grouping for this donut chart based on the selection in the toggle widget.

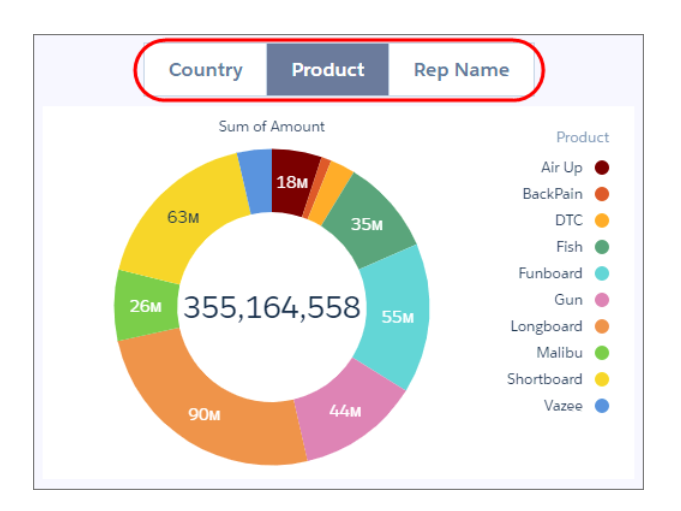

The toggle widget uses the following static step.

```
"GroupingsController_1": {
    "type": "staticflex",
    "values": [
        {
            "display": "Country",
            "value": "Country"
        },
        {
            "display": "Product",
            "value": "Product"
        },
        {
            "display": "Rep Name",
            "value": "Referral"
        }
    ],
    "start": {
        "display": [ "Product" ]
    },
    "broadcastFacet": true,
    "groups": [],
    "label": "GroupingsController",
    "numbers": [],
    "selectMode": "singlerequired",
    "strings": []
}
```
Each toggle option has one display label (display) that appears in the toggle. It also has one value (value) that determines the grouping.

Let's bind the value field of the static step (GroupingsController\_1) to the grouping in the donut chart's step (PieByProduct\_2). Any selection in the static step passes the grouping to the PieByProduct\_2 step.

```
"PieByProduct_2": {
    "label": "PieByProduct",
    "query": {
        "measures": [[
```
38

```
"sum",
            "Amount"
       ]],
        "groups": [
            "{{ cell(GroupingsController_1.selection, 0, \"value\").asString() }}"
        ]
    },
    "broadcastFacet": true,
    "isGlobal": false,
   "receiveFacet": true,
   "selectMode": "single",
    "type": "aggregateflex",
    "useGlobal": true,
    "visualizationParameters": {
       "type": "chart",
       "parameters": {
            ...
       },
       "options": {}
    },
    "datasets": [
       {
            "id": "0FbB00000000q5gKAA",
            "label": "Flexy Sales",
            "name": "Flexy Sales",
            "url": "/services/data/v42.0/wave/datasets/0FbB00000000q5gKAA"
        }
   ]
}
```
When you create the donut chart, by default, the widget (chart 3) contains the columnMap section that maps measures and groupings to chart attributes.

```
"chart_3": {
    "type": "chart",
    "parameters": {
        "visualizationType": "pie",
        "step": "PieByProduct_2",
        "theme": "wave",
        "columnMap": {
            "trellis": [],
            "dimension": [
                "{{ cell(GroupingsController_1.selection, 0, \"value\").asString() }}"
            ],
            "plots": [ "sum_Amount" ]
        },
        ...
   }
}
```
Note: The properties under the columnMap property vary based on the chart type.

To enable the binding to work, replace the columnMap section with an empty columns array.

```
"chart_3": {
   "type": "chart",
    "parameters": {
        "visualizationType": "pie",
        "step": "PieByProduct_2",
        "theme": "wave",
        "columns" : [],
        ...
    }
}
```
#### Order Bindings

Use the asOrder() serialization function to specify the sort order in a SAQL query.

Let's look at an example where the selection in a toggle widget determines the sort order in a step's SAQL query.

Given the following data from a source step:

```
[
    {order: "first", direction: "desc"}
    {order: "second", direction: "asc"}
]
```
To order by a single field, apply the following order logic. When you don't specify the direction in the query, the default is ascending.

 $q = order q by {(cell (stepFoo.selectron, 1, "order").asOrder()})};$ 

After Analytics evaluates the binding, the grouping becomes:

```
q = order q by 'second';
```
To order by multiple fields, use the following grouping logic.

```
q = order q by \{(column (stepFoo.selectron, ['order")) .asOrder() )\};
```
After Analytics evaluates the binding, the grouping becomes:

q = order q by ('first', 'second');

To specify the order and the direction, use the following grouping logic.

```
q = order q by {{row(stepFoo.selection, [], ["order", "direction"]).asOrder()}};
```
After Analytics evaluates the binding, the grouping becomes:

q = order q by ('first' desc, 'second' asc);

#### Limit and Offset Bindings

You can also bind the limit and offset of a SAQL query. These bindings don't require data serialization functions.

Consider a source step that provides the following data.

[ {limit: 100, offset: 10} ]

To bind the limit and offset, create the following logic.

 $q =$  limit q {{cell(stepFoo.selection, 0, "limit").asString()}};  $q = \text{offset } q \{ \text{cell}(stepFoo.selectron, 0, "offset").asString() \}$ ;

After Analytics evaluates the binding, the limit and offset become:

 $q = 1$ imit q 100; q = offset q 10;

For information about limits and offsets, see the [Analytics SAQL Reference](https://resources.docs.salesforce.com/214/latest/en-us/sfdc/pdf/bi_dev_guide_saql.pdf).

### Measure and Group Bindings in Compact-Form and SAQL-Form Queries

Bindings can be used both in compact-form queries and SAQL-form queries. If you bind a measure or group in a SAQL-form query step, you must define the binding in two places: the pigql field and either the measures or groups field.

Let's look at an example where the selections in two static steps (StaticSAQLMeasureNames and

StaticSAQLGroupingNames) determine the measure and grouping of a SAQL-form query. Notice that the bindings for both measures and groups are defined in two places.

```
"steps": {
    "Account BillingCount 2": {
        "datasets": [
            {
                "id": "0FbB00000000oEkKAI",
                "label": "Opportunities",
                "name": "opportunity",
                "url": "/services/data/v38.0/wave/datasets/0FbB00000000oEkKAI"
            }
        \frac{1}{\sqrt{2}}"isFacet": true,
        "isGlobal": false,
        "query": {
            "pigql": "
                q = load \"opportunity\"; \nq = filter
                q by 'Account.AccountSource' == \Upsilon"Advertisement\Upsilon; \n
                q = group q by {{column(StaticSAQLGroupingNames.selection,
[\n \Psivalue\P).asGrouping() } ;
                q = foreach q generate
                     {{row(StaticSAQLGroupingNames.selection, [], [\"expression\",
\"alias\"]).asProjection()}},
                     {{row(StaticSAQLMeasureNames.selection, [], [\"expression\",
\"alias\"]).asProjection()}};\n
                q = filter q by {{column(StaticSAQLFilters.selection,
[\"value\"]).asEquality(\"Account.BillingCountry\")}};\n
                q = filter q by {(row(StatisticsAQLMinRanges.selectron, [0], [\lceil "min\rceil",\"max\"]).asRange(\"sum_Amount\")}}; \n
                q = order q by {{row(StaticSAQLOrdering.selection, [], [\"order\",
\"direction\"]).asOrder()}};",
           "measures": "{{column(StaticSAQLMeasureNames.selection, [\"cf\"]).asObject()}}",
            "measuresMap": {},
```

```
"groups": "{{column(StaticSAQLGroupingNames.selection, [\"value\"]).asObject()}}"
    },
    "type": "aggregateflex",
    "useGlobal": true,
    "visualizationParameters": {
        "options": {}
    }
},
"StaticSAQLMeasureNames": {
    "datasets": [],
    "dimensions": [],
    "isFacet": true,
    "isGlobal": false,
    "selectMode": "singlerequired",
    "start": {
        "display": [ "Total Amount" ]
    },
    "type": "staticflex",
    "useGlobal": true,
    "values": [
        {
            "display": "Max Employees",
            "cf": [
                "max",
                 "Account.NumberOfEmployees"
            ],
            "expression": "max('Account.NumberOfEmployees')",
            "alias": "max_Account.NumberOfEmployees"
        },
        {
            "display": "Total Amount",
            "cf": [
                "sum",
                 "Amount"
            ],
            "expression": "sum('Amount')",
            "alias": "sum_Amount"
        },
        {
            "display": "Avg Amount",
            "cf": [
                "avg",
                 "Amount"
            \frac{1}{2},
            "expression": "avg('Amount')",
            "alias": "avg_Amount"
        }
    \frac{1}{2},
    "visualizationParameters": {
        "options": {}
    }
},
"StaticSAQLGroupingNames": {
```

```
"datasets": [],
    "dimensions": [],
    "isFacet": true,
    "isGlobal": false,
    "selectMode": "multirequired",
    "start": {
        "display": [ "Country" ]
    },
    "type": "staticflex",
    "useGlobal": true,
    "values": [
        {
            "display": "Country",
            "value": "Account.BillingCountry",
            "expression": "'Account.BillingCountry'",
            "alias": "Account.BillingCountry"
        },
        {
            "display": "Industry",
            "value": "Account.Industry",
            "expression": "'Account.Industry'",
            "alias": "Account.Industry"
        },
        {
            "display": "Product",
            "value": "Product.Product.Family",
            "expression": "'Product.Product.Family'",
            "alias": "Product.Product.Family"
        },
        {
            "display": "Source",
            "value": "Account.AccountSource",
            "expression": "'Account.AccountSource'",
            "alias": "Account.AccountSource"
        }
    \frac{1}{\sqrt{2}}"visualizationParameters": {
        "options": {}
    }
}
```
Note: If you bind a measure or grouping in a compact-form or SAQL-form step used for a chart created during or after Spring '18, you must also replace the columnMap section in the widget-level chart JSON with an empty columns array. For more information, see [Measure Bindings](#page-32-0) and [Group Bindings](#page-40-0).

# Bind Steps from Different Datasets

}

You can bind steps from different datasets. For example, the following dashboard contains two charts, each based on its own dataset.

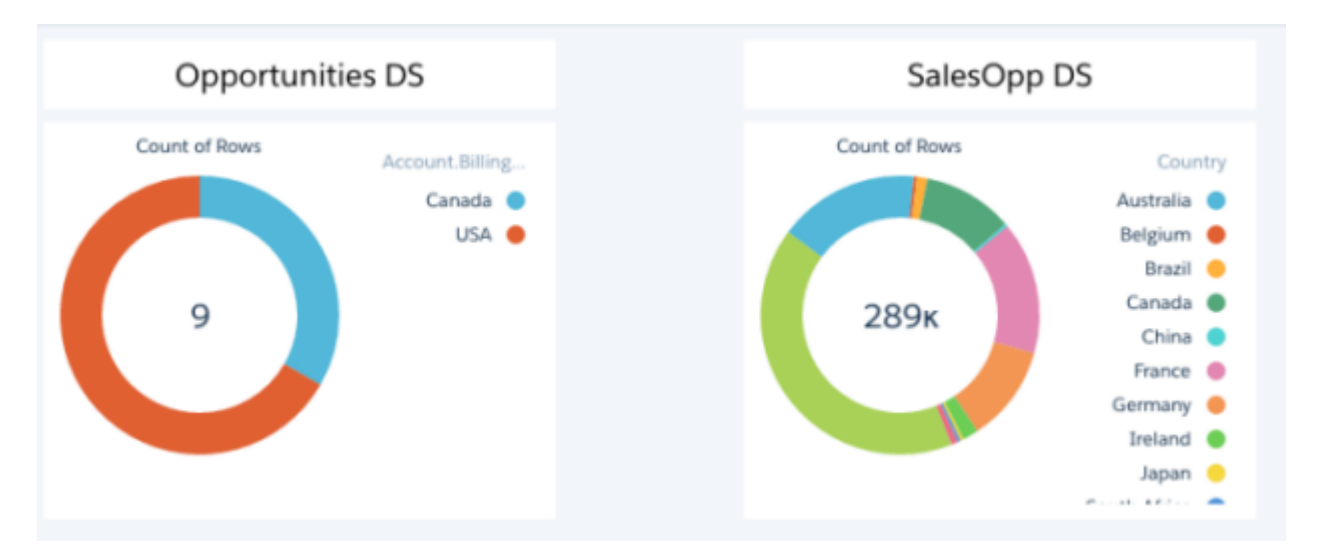

When a selection is made in the Opportunities DS chart, that selection also filters the SalesOpp DS chart because of a selection binding. The filters attribute of the Country 1 step contains a selection binding based on the Account BillingCount 1 step. Here's the dashboard JSON for the steps and chart widgets.

```
{
   "label": "Cross-Dataset Bindings",
    "state": {
        "gridLayouts": [...],
        "layouts": [],
        "steps": {
            "Account BillingCount 1": {
                "datasets": [
                    {
                         "id": "0Fbx000000000LzCAI",
                         "label": "Opportunities",
                         "name": "opportunity1",
                         "url": "/services/data/v38.0/wave/datasets/0Fbx000000000LzCAI"
                    }
                ],
                "isFacet": true,
                "isGlobal": false,
                "query": {
                    "measures": [
                         [
                             "count",
                             " * "
                         ]
                    ],
                    "groups": [
                         "Account.BillingCountry"
                    ]
                },
                "type": "aggregateflex",
                "useGlobal": true,
                "visualizationParameters": {
                    "visualizationType": "hbar",
                    "options": {}
```

```
}
             },
             "Country_1": {
                 "datasets": [
                      {
                          "id": "0Fbx000000000NACAY",
                          "label": "SalesOpps",
                          "name": "SalesOpps",
                          "url": "/services/data/v38.0/wave/datasets/0Fbx000000000NACAY"
                      }
                 ],
                 "isFacet": true,
                 "isGlobal": false,
                 "query": {
                      "measures": [
                          [
                               "count",
                               \overline{\mathbf{u}}\star\overline{\mathbf{u}}]
                      ],
                      "groups": [
                         "Country"
                      \frac{1}{\sqrt{2}}"filters": [
                          \lceil"Country",
                               "{{column(Account_BillingCount_1.selection,
[\"Account.BillingCountry\"]).asObject()}}"
                          ]
                      ]
                 },
                 "type": "aggregateflex",
                 "useGlobal": true,
                 "visualizationParameters": {
                      "visualizationType": "hbar",
                      "options": {}
                 }
            }
        },
        "widgetStyle": {...},
        "widgets": {
             "text_1": {
                 "parameters": {
                      "fontSize": 20,
                      "text": "Opportunities DS",
                      "textAlignment": "center",
                     "textColor": "#000000"
                 },
                 "type": "text"
             },
             "text_2": {
                 "parameters": {
                      "fontSize": 20,
                      "text": "SalesOpp DS",
```

```
"textAlignment": "center",
       "textColor": "#000000"
    },
    "type": "text"
},
"chart_2": {
    "parameters": {
        "legend": {
            "showHeader": true,
            "show": true,
            "position": "right-top",
            "inside": false
        },
        "showMeasureTitle": true,
        "showTotal": true,
        "visualizationType": "pie",
        "step": "Country_1",
        "exploreLink": true,
        "inner": 70,
        "title": {
            "label": "",
            "subtitleLabel": "",
            "align": "center"
        },
        "theme": "wave",
        "trellis": {
            "enable": false,
            "type": "x",
            "chartsPerLine": 4
        }
    },
    "type": "chart"
},
"chart_1": {
    "parameters": {
        "legend": {
            "showHeader": true,
            "show": true,
            "position": "right-top",
            "inside": false
        },
        "showMeasureTitle": true,
        "showTotal": true,
        "visualizationType": "pie",
        "step": "Account_BillingCount_1",
        "exploreLink": true,
        "inner": 70,
        "title": {
            "label": "",
            "subtitleLabel": "",
            "align": "center"
        },
        "theme": "wave",
        "trellis": {
```

```
"enable": false,
                         "type": "x",
                         "chartsPerLine": 4
                     }
                },
                "type": "chart"
            }
        }
    },
    "datasets": [
        {
            "id": "0Fbx000000000LzCAI",
            "label": "Opportunities",
            "name": "opportunity1",
            "url": "/services/data/v38.0/wave/datasets/0Fbx000000000LzCAI"
        },
        {
            "id": "0Fbx000000000NACAY",
            "label": "SalesOpps",
            "name": "SalesOpps",
            "url": "/services/data/v38.0/wave/datasets/0Fbx000000000NACAY"
        }
    ]
}
```
## Bind a Static Step with Other Steps

You can create static steps to specify your own values for a step, instead of getting values from a query. For example, you might create a static step to show "Top 5 Customers" and "Bottom 5 Customers" in a toggle widget. After you create the static step, to make it interact with the other widgets in the dashboard, manually bind the static step to the steps of the other widgets.

For an example, see [Measure Bindings](#page-32-0).

# Bind Widget Properties

In a dashboard designer dashboard only, you can implement bindings to dynamically change properties for number or chart widgets.

#### [Highlight Values with Color Coding](#page-51-0)

You can highlight content in a widget based on selections or results in other steps. For example, color code the values of number widgets based on thresholds to draw attention to low and high numbers.

[Change the Map Type Based on a Toggle Widget](#page-54-0)

You can dynamically change the map type based on selections in a toggle widget. For example, you can create a toggle that switches between two different types of maps.

#### [Dynamically Set the Reference Line and Label](#page-57-0)

You can dynamically set a reference line and its label based on a measure from a step. For example, you might want to set the reference line to represent the sales target and then compare it against your won opportunities.

### <span id="page-51-0"></span>Highlight Values with Color Coding

You can highlight content in a widget based on selections or results in other steps. For example, color code the values of number widgets based on thresholds to draw attention to low and high numbers.

Let's say you want to change the colors of measures in three number widgets based on whether the numbers are high (green), medium (yellow), or low (red).

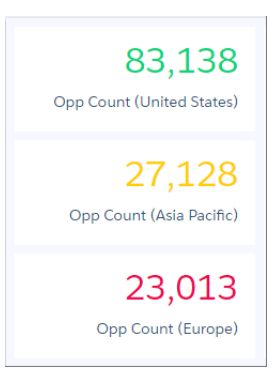

In the dashboard JSON, compute the color based on the measure of each step. Then apply the computed color to the numberColor field of each number widget.

```
{
 "label": "Sales Overview",
  "state": {
   "gridLayouts": [...],
   "layouts": [],
   "steps": {
      "color 1": {
        "type": "aggregateflex",
        "visualizationParameters": {
          "options": {}
        },
        "query": {
          "pigql": "q = load \"Opportunity_Dataset\";\n
                    q = filter q by 'Region' == \TUS\T; \nq = group q by all; \nightharpoonup nq = foreach q generate count() as 'count',
                         (case when count() < 25000 then \"#EE0A50\"
                               when count() < 50000 then \"#F8CE00\"
                               else \"#0FD178\" end) as 'color';\n
                    q = 1imit q 2000;",
          "measures": [ [
            "count",
            "*",
            "count" ] ],
          "groups": [ "color" ],
          "measuresMap": {}
        },
  "isFacet": true,
 "useGlobal": true,
  "isGlobal": false,
 "datasets": [{
```

```
"name": "Opportunity Dataset",
"url": "/services/data/v38.0/wave/datasets/0Fbx000000000KLCAY",
"id": "0Fbx000000000KLCAY"
   }]
 },
 "color_2": {
   "type": "aggregateflex",
    "visualizationParameters": {
     "options": {}
   },
    "query": {
      "pigql": "q = load \"Opportunity_Dataset\";\n
                q = filter q by 'Region' == \NAP\'; \nq = group q by all; \nightharpoonup nq = foreach q generate count() as 'count',
                     (case when count() < 25000 then \"#EE0A50\"
                          when count() < 50000 then \"#F8CE00\"
                          else \"#0FD178\" end) as 'color';\n
                q = 1imit q 2000;",
      "measures": [ [
 "count",
 " * ",
 "count"
     ],
     "groups": [ "color" ],
      "measuresMap": {}
   },
   "isFacet": true,
   "useGlobal": true,
    "isGlobal": false,
    "datasets": [{
     "name": "Opportunity Dataset",
     "url": "/services/data/v38.0/wave/datasets/0Fbx000000000KLCAY",
     "id": "0Fbx000000000KLCAY"
   }]
 },
  "color_3": {
   "type": "aggregateflex",
    "visualizationParameters": {
     "options": {}
   },
    "query": {
      "pigql": "q = load \"Opportunity Dataset\"; \n
                q = filter q by 'Region' == \TEU'\'/nq = qroup q by all; \n
                q = foreach q generate count() as 'count',
                     (case when count() < 25000 then \"#EE0A50\"
                          when count() < 50000 then \"#F8CE00\"
                          else \"#0FD178\" end) as 'color';\n
                q = 1imit q 2000;",
      "measures": [ [
        "count",
        "\star",
        "count"
```

```
] ],
      "groups": [ "color" ],
      "measuresMap": {}
    },
    "isFacet": true,
    "useGlobal": true,
    "isGlobal": false,
    "datasets": [{
      "name": "Opportunity_Dataset",
      "url": "/services/data/v38.0/wave/datasets/0Fbx000000000KLCAY",
     "id": "0Fbx000000000KLCAY"
   }]
 }
},
"widgetStyle": {...},
"widgets": {
  "number_5": {
    "type": "number",
    "parameters": {
      "step": "color 1",
      "measureField": "count",
      "textAlignment": "right",
      "compact": false,
      "exploreLink": true,
      "titleColor": "#335779",
      "titleSize": 14,
      "numberColor": "{{cell(color_1.result, 0, \"color\").asString()}}",
      "numberSize": 32,
      "title": "Opp Count (United States)"
   }
  },
  "number 6": {
    "type": "number",
    "parameters": {
     "step": "color 2",
      "measureField": "count",
      "textAlignment": "right",
      "compact": false,
      "exploreLink": true,
      "titleColor": "#335779",
      "titleSize": 14,
      "numberColor": "{{cell(color_2.result, 0, \"color\").asString()}}",
      "numberSize": 32,
      "title": "Opp Count (Asia Pacific)"
    }
  },
  "number_7": {
   "type": "number",
    "parameters": {
      "step": "color 3",
      "measureField": "count",
      "textAlignment": "right",
      "compact": false,
      "exploreLink": true,
```

```
"titleColor": "#335779",
          "titleSize": 14,
          "numberColor": "{{cell(color_3.result, 0, \"color\").asString()}}",
          "numberSize": 32,
          "title": "Opp Count (Europe)"
        }
      }
    }
  },
  "datasets": [...]
}
```
### <span id="page-54-0"></span>Change the Map Type Based on a Toggle Widget

You can dynamically change the map type based on selections in a toggle widget. For example, you can create a toggle that switches between two different types of maps.

Let's say you want to analyze how your company is doing both globally and specifically in the U.S. To enable this, add a toggle that allows you to switch between showing a country map of the world and a state map of the U.S. If no selection is made in the toggle, show the world map by default.

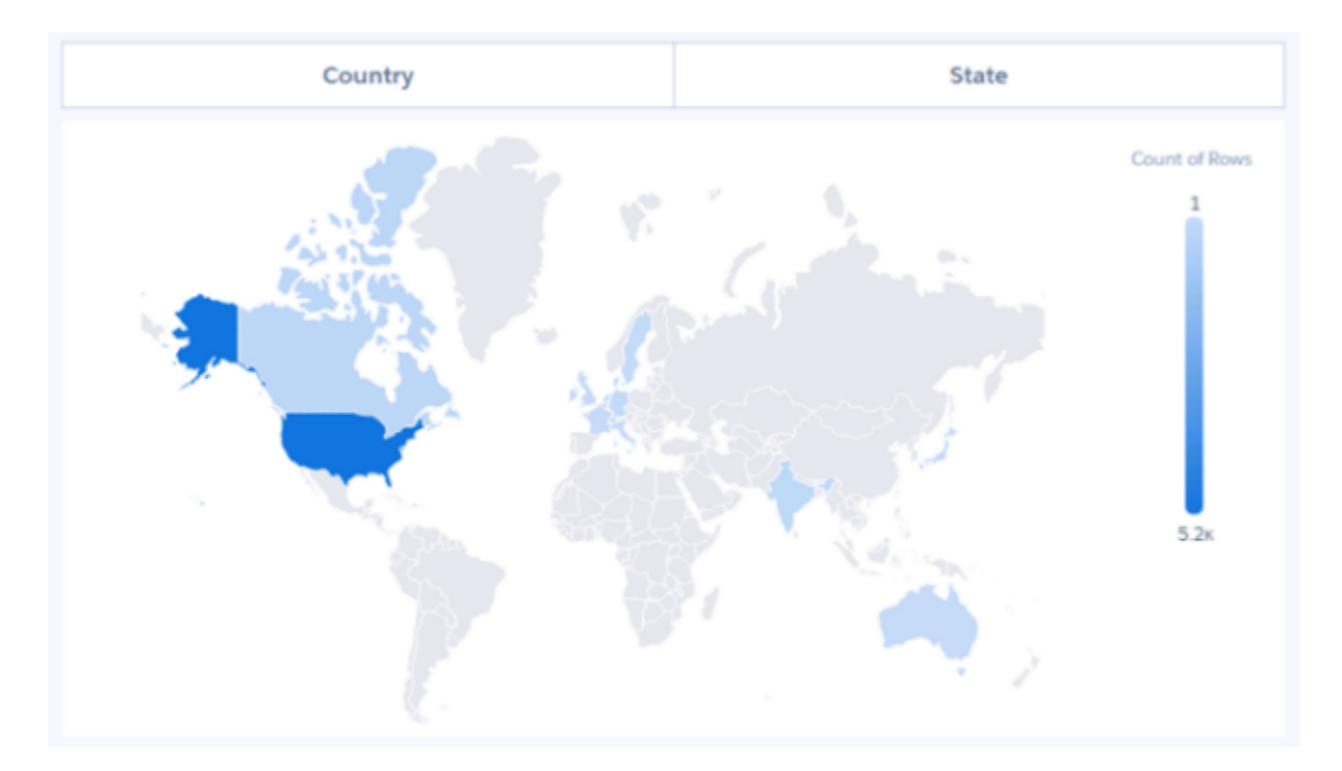

When you click the State toggle option, the dashboard shows your results for each state.

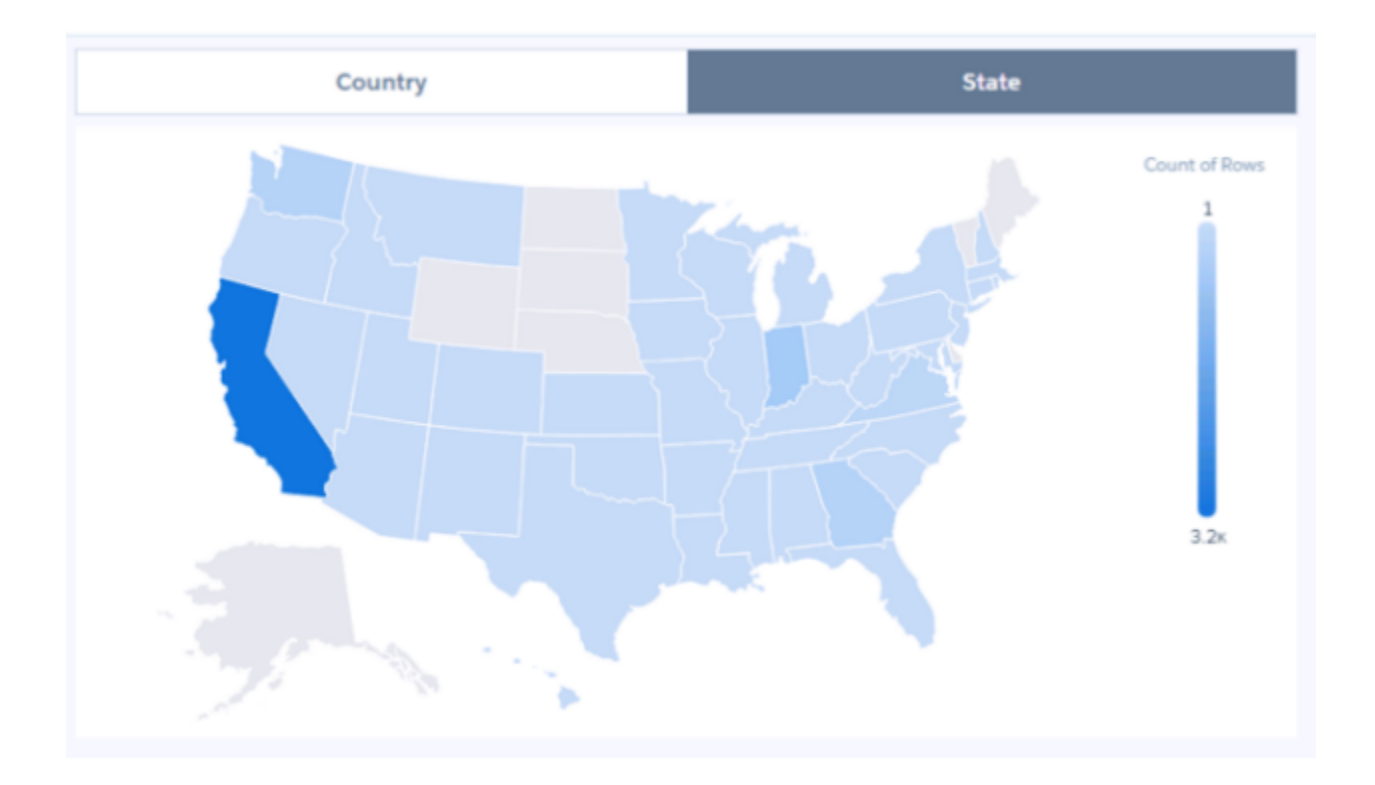

The static step (static\_1) provides the "Country" and "State" values that appear in the toggle widget. The chart widget has a Map Type property that allows you to select the type of map to display. To dynamically set the map type based on a selection in the static step (static\_1), bind the Map Type property in the step (State\_c\_1) of the chart widget to the static step (static\_1). For more information about maps, see [Maps](https://help.salesforce.com/apex/HTViewHelpDoc?id=bi_chart_intro_map.htm&language=en_US).

Here's the dashboard JSON.

```
{
   "label": "Choropleth Binding",
   "state": {
        "gridLayouts": [...],
        "layouts": [],
       "steps": {
            "static_1": {
                "datasets": [],
                "dimensions": [],
                "isFacet": false,
                "isGlobal": false,
                "selectMode": "single",
                "type": "staticflex",
                "useGlobal": false,
                "values": [
                    {
                        "display": "Country",
                        "grouping": "Country__c",
                        "mapType": "World Countries"
                    },
                    {
                        "display": "State",
```

```
"grouping": "State__c",
                          "mapType": "US States"
                     }
                 ],
                 "visualizationParameters": {
                     "options": {}
                 }
             },
             "State__c_1": {
                 "datasets": [
                     {
                          "id": "0FbB000000001uGKAQ",
                          "label": "GUS Roster",
                          "name": "Roster",
                          "url": "/services/data/v38.0/wave/datasets/0FbB000000001uGKAQ"
                     }
                 ],
                 "isFacet": true,
                 "isGlobal": false,
                 "query": {
                     "measures": [
                         \Box"count",
                              \overline{\mathbf{u}}\star\overline{\mathbf{u}}]
                     ],
                     "groups": [
                          "{{coalesce(cell(static_1.selection, 0, \"grouping\"),
cell(static_1.result, 0, \"grouping\")).asString()}}"
                     ]
                 },
                 "type": "aggregateflex",
                 "useGlobal": true,
                 "visualizationParameters": {
                     "visualizationType": "hbar",
                     "options": {}
                 }
             }
        },
        "widgetStyle": {...},
        "widgets": {
             "pillbox_1": {
                 "parameters": {
                     "compact": false,
                     "exploreLink": false,
                     "step": "static_1"
                 },
                 "type": "pillbox"
             },
             "chart_1": {
                 "parameters": {
                     "legend": {
                          "showHeader": true,
                          "show": true,
```

```
"position": "right-top",
                         "inside": false
                     },
                     "highColor": "#1674D9",
                     "lowColor": "#C5DBF7",
                     "visualizationType": "choropleth",
                     "step": "State__c_1",
                     "theme": "wave",
                     "exploreLink": true,
                     "title": {
                         "label": "",
                         "align": "center",
                         "subtitleLabel": ""
                    },
                     "trellis": {
                         "enable": false,
                         "type": "x",
                         "chartsPerLine": 4
                     },
                     "map": "{{coalesce(cell(static_1.selection, 0, \"mapType\"),
cell(static_1.result, 0, \"mapType\")).asString()}}"
                 },
                "type": "chart"
            }
        }
    },
    "datasets": [...]
}
```
### <span id="page-57-0"></span>Dynamically Set the Reference Line and Label

You can dynamically set a reference line and its label based on a measure from a step. For example, you might want to set the reference line to represent the sales target and then compare it against your won opportunities.

In the following example, let's say you have a timeline chart that shows the total opportunity amount over time. The dashboard also contains a list selector that allows you to show the total amount for a particular account. To compare the total for each account against the average for all accounts, you'd like to set a reference line based on the average opportunity amount for all accounts.

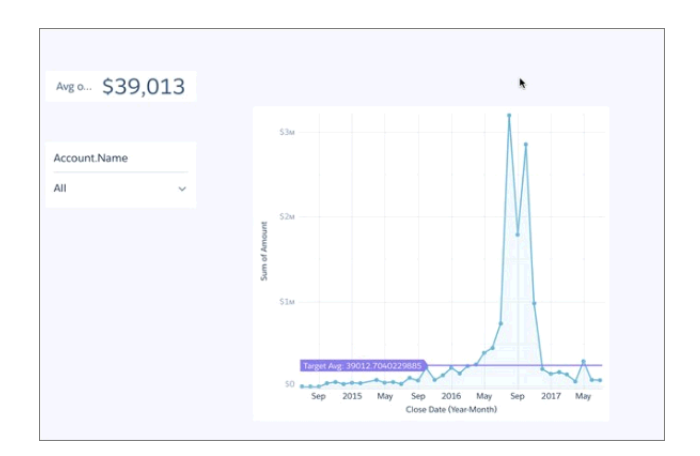

To create the reference line label and its value based on the average for all accounts, add bindings in widget properties for the timeline chart (chart 3) as follows.

```
"referenceLines": [
    {
        "color": "#9271E8",
        "value": "{{cell(all_1.result, 0, \"avg_Amount\").asString()}}",
        "label": "Avg: {{cell(all 1.result, 0, \"avg_Amount\").asString()}}"
    }
]
```
In this example, the binding gets the average from the step ( $all 1$ ), which calculates the average in the number widget based on the selected account name in the list widget.

For a live example of this binding example, install the [Einstein Analytics Learning Adventure app](https://appexchange.salesforce.com/appxListingDetail?listingId=a0N3A00000DoLB3UAN) in your org. This app contains lots of binding examples.

## Bind the Initial Filter Selection

You can use a results binding to dynamically set the initial selection of a step based on a characteristic of the logged-in user. For example, you can filter a region-based dashboard based on the country of the logged-in user.

Example:

Note: Only staticflex-, saql-, or soql-type steps can use bindings for initial filter selections.

To focus the dashboard on the logged-in user's country, configure the list widget to select the country when the dashboard first opens.

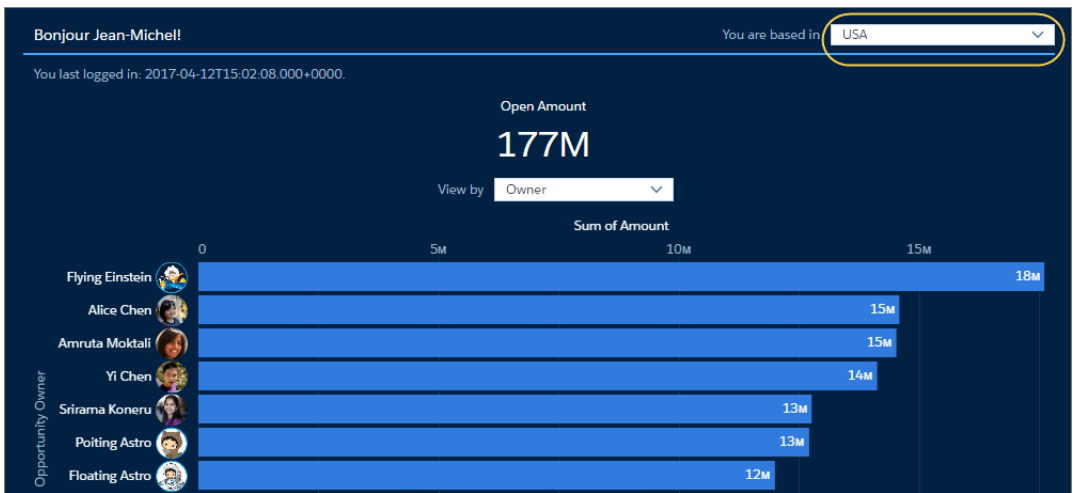

To implement this behavior, first, you need to define a step that retrieves the logged-in user's country from the Salesforce User object.

```
"UserData": {
   "groups": [],
   "numbers": [],
   "query": "SELECT Username, Country, FirstName, LastLoginDate
             FROM User WHERE Name = '!{user.name}'",
```

```
"selectMode": "single",
    "strings": [
        "Username",
        "Country",
        "FirstName",
        "LastLoginDate"
    ],
    "type": "soql"
}
```
Next, bind the initial selection in the list widget's step to the logged-in user's country.

```
"Billing_Country_2": {
   "groups": [],
   "isFacet": true,
    "label": "Billing Country",
    "numbers": [],
    "query": "q = load \"Opp_Icons\"; \n
             q = qroup q by 'Billing Country'; \n
              q = foreach q generate 'Billing_Country' as 'Billing_Country',
sum('Amount') as 'sum Amount';\n
              q = order q by 'sum_Amount' desc;",
   "selectMode": "multi",
   "start": "{{cell(UserData.result, 0, \"Country\").asObject() }}",
    "strings": [],
    "type": "saql",
    "useGlobal": true
}
```
# Create Deeper Dependencies with Nested Bindings

Nested bindings enable you to create deeper dependencies among widgets.

Example: This pie chart shows the number of opportunities for each segment. It filters the results based on the selected grouping in the toggle widget and selected value from that grouping in the horizontal bar chart.

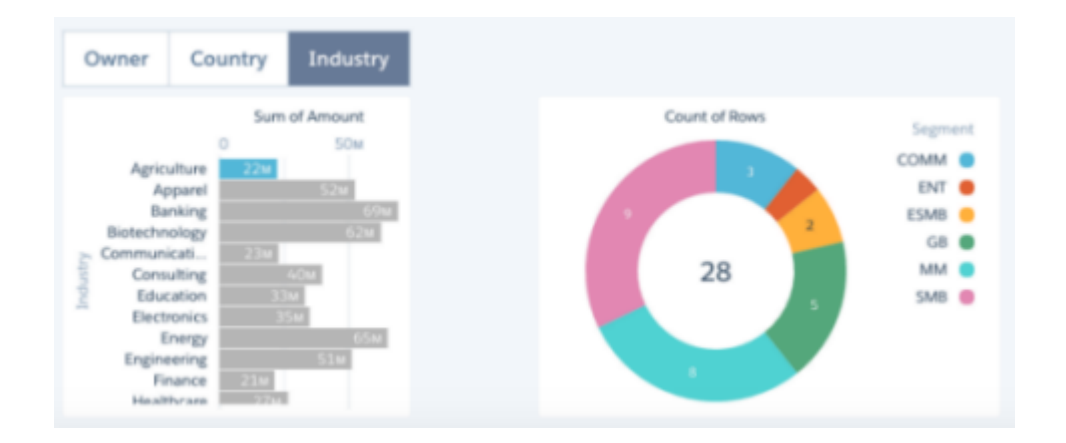

To enable the pie chart to filter based on the value of the selected grouping, the step query contains a nested binding.

```
q = load \"Opportunities1\"; \n
q = filter q by {{column(RevenueDynamicGrouping.selection,
                  column(StaticGroupingNames.selection,
                  [\"value\"])).asEquality(
                      cell(StaticGroupingNames.selection,
                      0,
                       \"value\"))
                }};\n
q = group q by 'Segment';\n
q = foreach q generate 'Segment' as 'Segment', count() as 'count'; \n
q = order q by 'Segment' asc; \nq = limit q 200;
```
Note: If you bind a measure or grouping in a step used for a chart created during or after Spring '18, you must also replace the columnMap section in the widget-level chart JSON with an empty columns array. For more information, see [Measure](#page-32-0) [Bindings](#page-32-0) and [Group Bindings](#page-40-0).

# Bindings in Classic Designer Dashboards

Unlike the dashboard designer, the classic designer treats selection and results bindings differently. The classic designer assumes results binding returns tabular data and selection binding returns a single string. Because the classic designer doesn't emit full rows, you can only create bindings based on a grouping column.

Note: For classic designer dashboards, you can't bind a static step to a range widget to show a particular measure, such as the range of an amount.

#### [Selection Binding in a Static Step](#page-60-0)

Almost all parts of a step can include a selection binding to the results of a prior query.

[Bind a Static Filter and Group Selector to a Query](#page-65-0)

Static filters or group selectors can be bound to a query that's written in SAQL.

[Binding a Date Picker and Static Dates](#page-68-0)

<span id="page-60-0"></span>You can use selection bindings to filter lenses for dates from a date picker lens or a static absolute or relative date step.

#### [Binding Operations](#page-72-0)

You can use several more operations with results and selection bindings to extract the correct results.

# Selection Binding in a Static Step

Almost all parts of a step can include a selection binding to the results of a prior query.

In an aggregate query, the fields that can be included in a selection binding are:

- **•** Group
- **•** Measure
- **•** Filters
- **•** Sort
- **•** Limit

## Use Static Steps for Binding Any Part of a Query

This example shows a dashboard with static steps and selection bindings in multiple parts of a query.

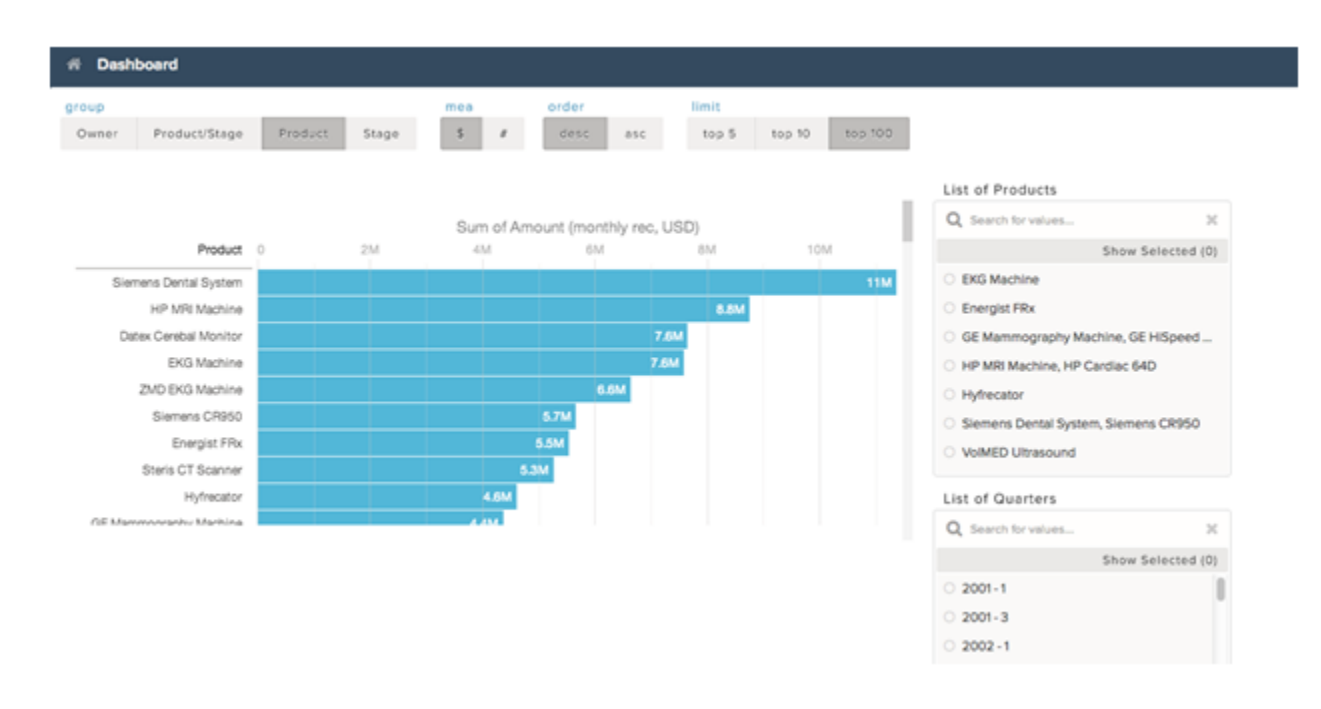

In the following example:

- The static step step filter dim populates the "List of Products" list selector. It includes options that have multiple values.
- The static step step group populates the group toggle selector. "Product" is the default value when the dashboard is initialized, because the start value is "Product". The display values change the display name in the user interface.
- The static step step measure populates the measure toggle selector.
- The static step step\_order populates the order toggle selector.
- The static step step limit populates the limit toggle selector.
- The aggregate step query step quarterly bookings is grouped by close-date year and quarter.
- The aggregate step query step\_top\_10 has groupings that depend on the selection option from the static step\_group. The start value is the "Product" grouping (based on step group).

```
{
 "steps": {
    "step filter dim": {
      "type": "static",
      "dimensions": [ "Product" ],
      "datasets":[{"name":"opp"}],
      "selectMode": "single",
      "values": [
        {
          "value": ["EKG Machine"]
        }, {
          "value": ["Energist FRx"]
        }, { }
```

```
"value": ["GE Mammography Machine", "GE HiSpeed DXi", "GE Stress System"]
   }, {
      "value": ["HP MRI Machine", "HP Cardiac 64D"]
   }, {
      "value": ["Hyfrecator"]
   }, {
      "value": ["Siemens Dental System", "Siemens CR950"]
   }, {
     "value": ["VolMED Ultrasound"]
    }
  ],
  "isFacet": true
},
"step group": {
  "type": "static",
  "values": [
    {
      "display": "Owner",
      "value": ["Owner-Name"]
    }, {
      "display": "Product/Stage",
      "value": ["Product", "StageName"]
   }, {
      "display": "Product",
     "value": ["Product"]
   }, {
     "display": "Stage",
      "value": ["StageName"]
   }
  ],
  "start": [["Product"]],
  "selectMode": "single"
},
"step_measure": {
 "type": "static",
  "values": [
   {
      "display": "$",
      "value": [["sum", "Amount"]]
   }, {
     "display": "#",
      "value": [["count", "*"]]
   }
  \frac{1}{2},
  "start": [[["sum", "Amount"]]],
  "selectMode": "singlerequired"
},
"step_order": {
 "type": "static",
  "values": [
   {
     "display": "desc",
      "value": false
   }, {
```
"display": "asc",

```
"value": true
     }
   \frac{1}{2},
   "selectMode": "singlerequired"
 },
  "step_limit": {
   "type": "static",
   "values": [
     \{"display": "top 5",
        "value": 5
     }, {
        "display": "top 10",
        "value": 10
     }, {
        "display": "top 100",
       "value": 100
     }
   ],
   "start": [100],
   "selectMode": "singlerequired"
 },
  "step_quarterly_bookings": {
   "type": "aggregate",
   "datasets":[{"name":"opp"}],
   "query": {
     "groups": [["CloseDate_Year", "CloseDate_Quarter"]],
     "measures": [["sum", "Amount"]]
   },
   "isFacet": true,
   "useGlobal": true
 },
 "step_top_10": {
   "type": "aggregate",
   "datasets":[{"name":"opp"}],
   "query": {
     "groups": "{{ selection(step_group) }}",
     "measures": "{{ selection(step_measure) }}",
      "order": [
        \lceil-1, 4"ascending": "{{ value(selection(step_order)) }}"
          }
       ]
     ],
      "limit": "{{ value(selection(step_limit)) }}"
   },
   "isFacet": true
 }
},
"widgets": {
 "sel list filter dim": {
   "type": "listselector",
```

```
"position": {
   "x": 860,
   "y": 90,
   "w": "290",
   "h": "288"
 },
 "parameters": {
   "step": "step_filter_dim",
   "title": "List of Products",
   "expanded": true,
   "instant": true
 }
},
"sel_list_filter_compound_dim": {
 "type": "listselector",
 "position": {
   "x": 860,
   "y": 390,
   "w": "290",
   "h": "288"
 },
 "parameters": {
   "step": "step_quarterly_bookings",
   "title": "List of Quarters",
   "expanded": true,
   "instant": true
 }
},
"sel_group": {
 "type": "pillbox",
 "position": {
   "x": 10,"y": 10
 },
 "parameters": {
   "title": "group",
   "step": "step_qroup"
 }
},
"sel_measure": {
 "type": "pillbox",
 "position": {
   "x": 380,
   "y": 10
 },
 "parameters": {
   "title": "mea",
   "step": "step_measure"
 }
},
"sel_order": {
 "type": "pillbox",
 "position": {
   "x": 480,
```

```
"y": 10
     },
      "parameters": {
       "title": "order",
       "step": "step_order",
       "start": true
     }
    },
    "sel_limit": {
     "type": "pillbox",
     "position": {
       "x": 620,
       "y": 10
     },
      "parameters": {
       "title": "limit",
        "step": "step_limit"
      }
    },
    "widget1": {
     "type": "chart",
      "position": {
       "x": 10,"y": 110,
       "w": "830",
       "h": "330"
      },
      "parameters": {
       "visualizationType": "hbar",
       "step": "step top 10"
     }
   }
 }
}
```
# <span id="page-65-0"></span>Bind a Static Filter and Group Selector to a Query

Static filters or group selectors can be bound to a query that's written in SAQL.

Templates are expressions, embedded in double braces ({{ }}), that get replaced with the current state of the step that they're attached to.

#### *<u>All</u>* Dashboard

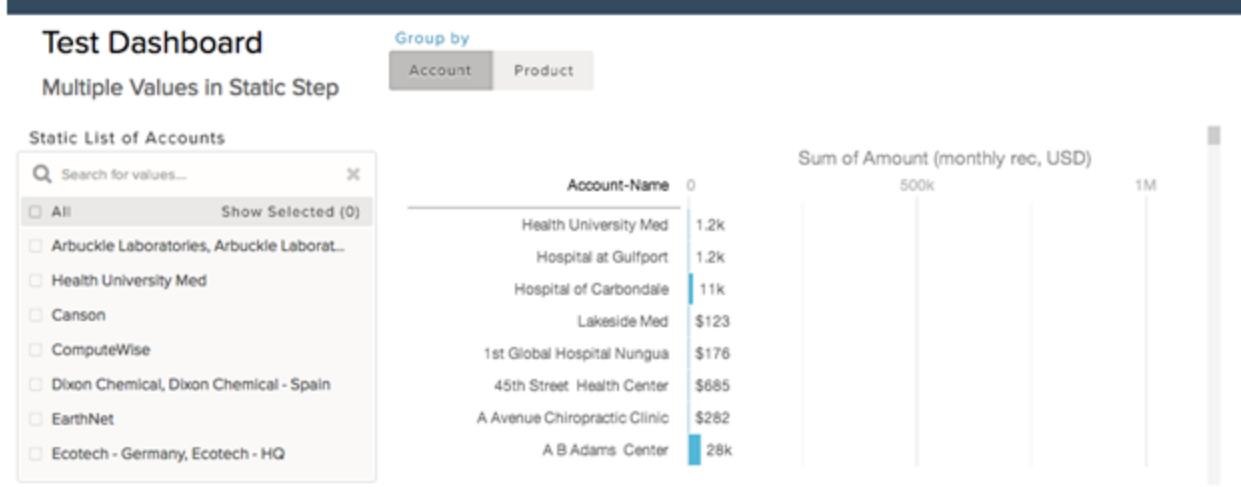

For example, this dashboard contains a static filter widget that contains a list of accounts. The dashboard also contains a group selector widget that lets users indicate whether to group by account or product. When a user makes a selection, the chart is updated accordingly. The part of the query that controls the filtering is:

q = filter q by 'Account-Name' in {{ selection(step\_Account\_Owner\_Name\_2) }};

The step that's named *step* Account Owner Name 2 is configured as a selection binding so that it picks up the current selection state. Because it's within the double braces, the value of that selection is substituted and used in the query.

The part of the query that controls the grouping is:

```
q = group q by {{ single_quote(value(selection(step_StageName_3))) }};
q = foreach q generate {{ single_quote(value(selection(step_StageName_3))) }} as {{
value(selection(step StageName 3)) }}, sum('Amount') as 'sum Amount', count() as 'count'";
```
If a user selects Product in the group selector widget, the actual query that's passed to the query engine contains:

```
q = group q by 'Product';
q = foreach q generate 'Product' as "Product", sum('Amount') as 'sum_Amount', count() as
'count';
```
Note: To view the query that's used to update the chart, open your browser's JavaScript console and type *edge.log.query=true*. On the dashboard, select a different group. The new query appears in the console unless the query is cached.

```
"steps": {
    "step Account Name 1": {
      "isFacet": false,
      "query": {
        "pigql": "q = load \"opp\";\nq = filter q by 'Account-Name' in {{
selection(step Account Owner Name 2) } }; \nq = group q by {{
single quote(value(selection(step StageName 3))) } }; \nq = foreach q generate {{
single quote(value(selection(step StageName 3))) } as { { value(selection(step StageName 3))
}}, sum('Amount') as 'sum_Amount', count() as 'count'",
        "groups": "{{ selection(step_StageName_3) }}",
        "measures": [["sum", "Amount"]]
```

```
},
      "visualizationParameters": {
       "visualizationType": "hbar"
      },
      "selectMode": "none",
      "useGlobal": true,
      "datasets":[{"name":"opp"}],
      "type": "aggregate",
      "isGlobal": false
    },
    "step Account Owner Name 2": {
      "dimensions": [ "Account-Name" ],
      "isFacet": false,
      "values": [
        {
          "value": ["Lakeside Med", "Hospital at Gulfport", "Hospital at Carbondale"],
          "display": "Arbuckle Laboratories, Arbuckle Laboratories - Austria, Arbuckle
Laboratories - France"
        }, {
          "value": ["Health University Med"],
          "display": "Health University Med"
        }, {
          "value": ["Canson"],
          "display": "Canson"
        }, {
          "value": ["ComputeWise"],
          "display": "ComputeWise"
        }, {
          "value": ["Dixon Chemical", "Dixon Chemical - Spain"],
          "display": "Dixon Chemical, Dixon Chemical - Spain"
        }, {
          "value": ["EarthNet"],
          "display": "EarthNet"
        }, {
          "value": ["Ecotech - Germany", "Ecotech - HQ"],
          "display": "Ecotech - Germany, Ecotech - HQ"
        }
      \frac{1}{2},
      "selectMode": "multi",
      "useGlobal": true,
      "datasets":[{"name":"opp"}],
      "type": "static",
      "isGlobal": false
    },
    "step StageName 3": {
      "isFacet": false,
      "values": [
        {
          "value": ["Account-Name"],
          "display": "Account"
        }, {
          "value": ["Product"],
          "display": "Product"
        }
```

```
],
   "useGlobal": true,
   "datasets":[{"name":"opp"}],
   "type": "static",
   "selectMode": "singlerequired",
   "isGlobal": false
 }
}
```
# <span id="page-68-0"></span>Binding a Date Picker and Static Dates

You can use selection bindings to filter lenses for dates from a date picker lens or a static absolute or relative date step.

These examples demonstrate how to bind a date picker lens to filter another query and a static relative date step to another query.

### Binding a Date Picker to a Compact and SAQL Query

In this example, a date picker lens filters a time chart lens using a selection() binding. The lens for the date picker is:

```
"step_for_datePicker": {
        "type": "aggregate",
        "datasets":[{"name":"opp"}],
        "query": {
         "groups": [
          \lceil"CloseDate_Year",
            "CloseDate_Month"
          ]
         \frac{1}{2},
         "measures": [
           \lceil"count",
            \mathbf{u}\star\mathbf{u}]
         \frac{1}{2},
         "limit": 50
        },
        "start": [
         \mathbb{I}[
            "year",
            -3
          \frac{1}{2},
           \lceil"year",
            1
          ]
         ]
        ]
       },
```
To filter another lens by the selection in the date picker, add the following code into a compact or SAQL step.

{{selection(step\_for\_datePicker)}}

The compact form looks like the following.

```
"step_compact_filtered_by_date_saql": {
        "type": "aggregate",
        "datasets":[{"name":"OpportunityWithAccount"}],
        "query": {
          "groups": [
           \sqrt{2}"CloseDate_Year",
           "CloseDate_Month"
           ]
         \vert,
          "measures": [
           \left[ \begin{array}{cc} 1 & 1 \\ 1 & 1 \end{array} \right]"count",
            \overline{\mathbf{u}}\star\overline{\mathbf{u}}]
          \frac{1}{2}"filters": [
          \lceil"CloseDate",
            "{{ selection(step_for_datePicker) }}"
           ]
         ],
          "limit": 50
        }
       }
```

```
The SAQL looks like the following.
```

```
"step_date_saql_binding": {
      "type": "aggregate",
      "query": {
      "pigql": "q = load \"OpportunityWithAccount\";\nq = filter q by date('CloseDate_Year',
 'CloseDate Month', 'CloseDate Day') in {{selection(step_for_datePicker)}};\nq = group q
by ('CloseDate Year', 'CloseDate Month');\nq = foreach q generate 'CloseDate Year' + \"~~~\"
+ 'CloseDate Month' as 'CloseDate Year~~~CloseDate Month', count() as 'count';\nq = limit
q 2000;",
       "groups": [
        [
         "CloseDate_Year",
         "CloseDate_Month"
        ]
       \frac{1}{2},
       "measures": [
        \lceil"count",
         \mathbf{u}\star\mathbf{u}]
       ]
      },
      "isFacet": false,
      "useGlobal": true
     }
    }
```
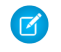

Note: The date dimension that the selection is filtering (in this example, "CloseDate") must be the same dimension name that's used in "groups" in the date picker lens.

## Binding a Static Date List Selector to Filter Other Compact or SAQL Lenses

In this example, a selection from a list or toggle lens of predefined date ranges filters another lens in a dashboard. The following sample shows a selection() binding from a static toggle button lens ("step\_date\_static\_with\_start") to a bar chart lens in compact form ("compact step faceted by static") or SAQL ("saql step faceted by static"). Each value is a relative date range, for example, five years ago ("year", -5) until this year ("year", 0).

```
"step_date_static_with_start": {
       "type": "static",
       "values": [
        {
         "display": "-6 years",
          "value": [
           \lceil[
             "year",
             -6
            \frac{1}{\sqrt{2}}[
             "year",
             0
            ]
           ]
         ]
        },
        {
          "display": "-5 years",
          "value": [
           \lceil\Gamma"year",
             -5
            ],
            \lceil"year",
             \theta]
           ]
         ]
        },
        {
          "display": "-4 years",
          "value": [
           [
            \lceil"year",
             -4
            ],
            [
             "year",
```

```
0
      ]
     ]
   ]
  }
 ],
 "selectMode": "singlerequired",
 "start": [
  [
    \lceil\lceil"year",
      -5\frac{1}{\sqrt{2}}\lceil"year",
      0
     ]
   ]
  ]
 ]
}
```
You can then use the previous sample to filter another compact or SAQL step on selection by using the selection() binding.

```
{{selection(step_date_static_with_start)}}
```
The compact form looks like the following.

```
"compact_step_faceted_by_static": {
      "type": "aggregate",
       "datasets":[{"name":"opp"}],
       "query": {
        "groups": [
         "Product"
        \frac{1}{2}"filters": [
         \lceil"CreatedDate",
         "{{selection(step_date_static_with_start)}}"
         ]
        \frac{1}{\sqrt{2}}"measures": [
         \lfloor"sum",
         "Amount"
         ]
        \frac{1}{\sqrt{2}}"limit": 2000
       },
       "isFacet": false
      }
```
The SAQL selection binding is:

```
"saql step faceted by static": {
      "type": "aggregate",
      "query": {
       "pigql": "q = load \"opp\"; \nq = filter q by date('CreatedDate Year',
'CreatedDate Month', 'CreatedDate Day') in {{selection(step date static with start)}};\nq
= group q by 'Product';\nq = foreach q generate 'Product' as 'Product', sum('Amount') as
 'sum Amount', count() as 'count'; \nq = 1imit q 2000;","groups": [
        "Product"
       \frac{1}{2},
       "measures": [
        \Gamma"sum",
         "Amount"
        ]
       ]
      },
      "isFacet": false,
      "useGlobal": true
     },
```
# Binding Operations

You can use several more operations with results and selection bindings to extract the correct results.

### value()

The value () operation is used to get a selector array value and convert it to a single value. If the selector array value is empty, the operation returns all values. Because the value() operation can return multiple values when the selector array value is empty, use in, not ==, like in this example:

```
q = filter q by 'Owner Name' in {{ value(selection(step_StageName_3))}}
```
## single\_quote()

The single quote() operation is typically used in selection bindings in a SAQL step to correctly format the "group" and "foreach generate" lines in the query. The single quote () operation takes an array of values and converts double quotes into single quotes and square brackets into parentheses. For example: "Owner-Name" converts to 'Owner-Name', and ["Owner-Name", "Owner-Region"] converts to ('Owner-Name', 'Owner-Region').

Consider the following static selector, with the array values ["Account-Name"] and ["Product"]:

```
{
   "step StageName 3": {
       "isFacet": false,
       "values": [
           {
                "value": [
                    "Account-Name"
                ],
                "display": "Account"
```

```
},
              {
                   "value": [
                      "Product"
                  \frac{1}{2},
                   "display": "Product"
              }
         \frac{1}{\sqrt{2}}"useGlobal": true,
         "datasets":[{"name":"opp"}],
         "type": "static",
         "selectMode": "singlerequired",
         "isGlobal": false
    }
}
```
The following example binds the array values to a SAQL query that requires the "group by" and "foreach generate" values to use single quotes. Therefore single\_quote() converts ["Account-Name"] to 'Account-Name'.

```
{
    "step_Account_Name_1": {
        "isFacet": false,
        "query": {
            "pigql": "q = load \"opp\"; \nq = group q by
                {{ single_quote(value(selection(step_StageName_3))) }};\nq =
                foreach q generate {{ single_quote(value(selection(step_StageName_3)))
                }} as {{ single quote(value(selection(step StageName 3)) }},
                sum('Amount') as 'sum_Amount', count() as 'count'",
            "groups": "{{ selection(step_StageName_3) }}",
            "measures": [
                [
                    "sum",
                    "Amount"
                ]
            ]
        },
        "visualizationParameters": {
            "visualizationType": "hbar"
        },
        "selectMode": "none",
        "useGlobal": true,
        "datasets":[{"name":"opp"}],
        "type": "aggregate",
        "isGlobal": false
   }
}
```
The resulting query is:

```
q = load "opp"; \nq = group q by 'Account-Name'; \nq =
                foreach q generate 'Account-Name' as 'Account-Name', sum('Amount') as
                'sum Amount', count() as 'count'
```
## no\_quote()

The no quote () operation is typically used in selection bindings in a SAQL step to correctly format the "order" line in a query. The no quote() operation takes an array of values and converts double quotes and square brackets into no quotes. For example, ["desc"] converts to desc.

Consider the ["desc"] and ["asc"] array values that are specified in the following static step:

```
{
    "step_order": {
        "type": "static",
        "values": [
             {
                 "display": "desc",
                 "value": [
                      "desc"
                 ]
             },
             {
                 "display": "asc",
                 "value": [
                     "asc"
                 ]
            }
        ],
        "selectMode": "singlerequired"
    }
}
```
The following example binds the array values into a SAQL step:

q = order q by 'Amount' {{ no\_quote(value(selection(step\_order))) }}

The desc or asc value is inserted without any quotes:

q = order q by 'Amount' desc

### field()

The field() operation creates a field for each object in an array.

Three field values are assigned to the "\$" and "#" options in this static step (step\_measure): "compact", "alias", and "proj":

```
{
   "step_measure": {
        "type": "static",
        "values": [
            {
                "display": "$",
                "value": [
                     {
                         "compact": [["sum", "Amount"]],
                         "alias": "sum_Amount",
                         "proj": "sum('Amount')"
                     }
```

```
],
                 "display": "#",
                 "value": [
                     {
                         "compact": [["count", "*"]],
                         "alias": "count",
                         "proj": "count()"
                     }
                 ]
             }
        ],
        "selectMode": "singlerequired"
    }
}
```
After being assigned, each field value can be referenced in other step selection bindings by using the field() operation.

For example, when a dashboard user clicks # in the toggle selector that uses step\_measure, the SAQL query in this aggregate step (step top 10) references the "proj" field to insert a count() function, the "alias" field to insert "count" as a string, and the "compact" field to insert [["count", "\*"]].

```
{
  "step_top_10": {
    "type": "aggregate",
    "datasets":[{"name":"opp"}],
    "query": {
      "pigql":
       "q = load 'edgemarts/Opportunity/OpportunityEM';
       q = group q by 'Account Name';q = foreach q generate
         'Account_Name' as 'Account_Name',
         {{ no_quote(value(field(selection(step_measure),'proj'))) }}
           as \{ \{ \text{ single quote}(value(\text{field}(selection(\text{step measure}), \text{'alias'}))) \} \}q = order q by {\{ single quote(value(field(selectron(sstep measure), 'alias'))\}) }{{ no_quote(value(field(selection(step_order), 'pigql'))) }};
       q = limit q {{ value(selection(step limit)) }};",
      "groups": ["Account_Name"],
      "measures": "{{ value(field(selection(step measure), 'compact')) }}",
      "order":
       [[-1, {\{ "ascending": "{}{ value(field(selection(step order), 'compact')) }}" } ]]
    },
  "isFacet": true
  }
}
```